Aplikasi *Virtual Assistant* Berbasis Android Untuk Lansia

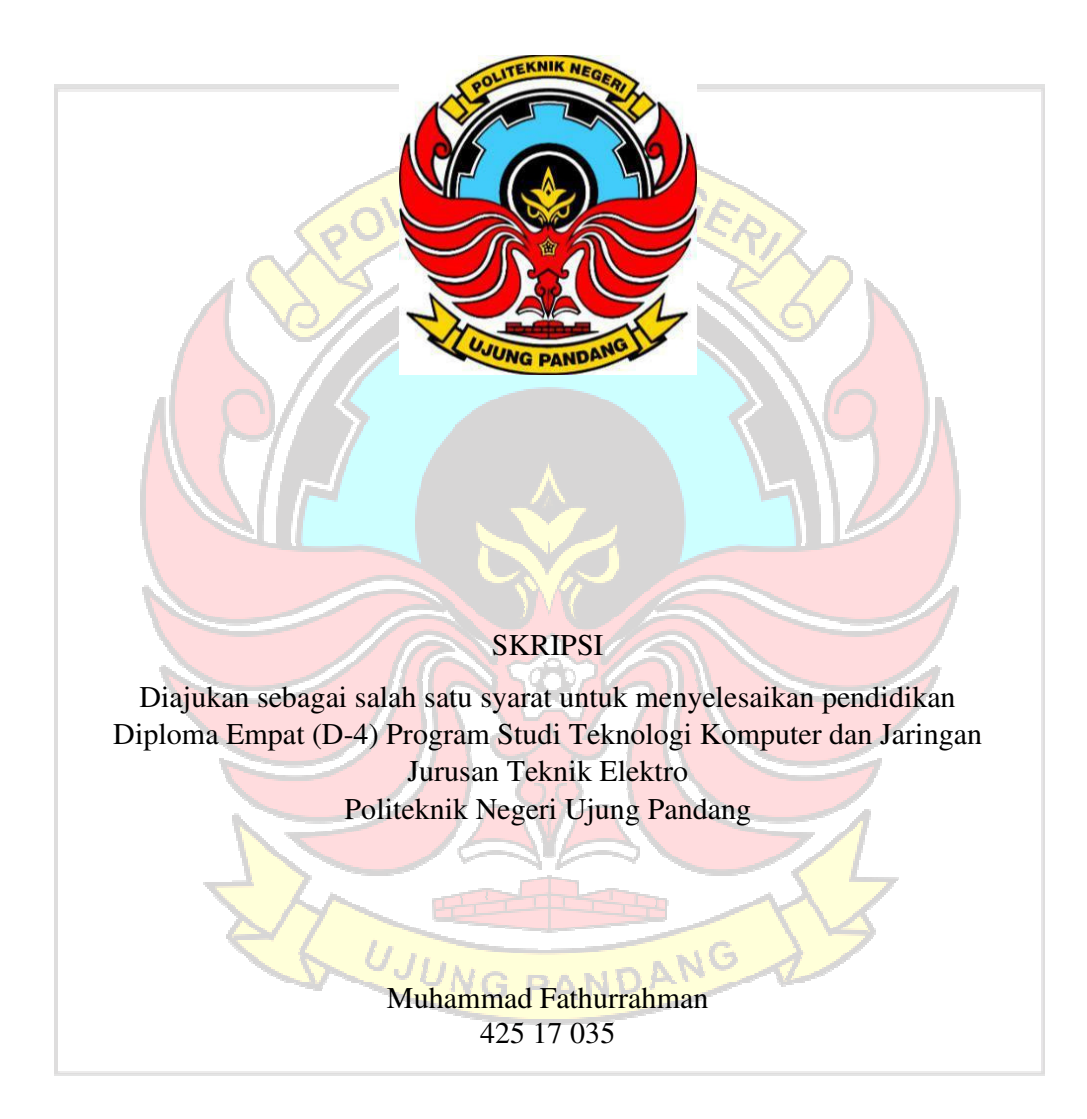

#### PROGRAM STUDI D-4 TEKNIK KOMPUTER DAN JARINGAN JURUSAN TEKNIK ELEKTRO POLITEKNIK NEGERI UJUNG PANDANG MAKASSAR 2022

#### **HALAMAN PENGESAHAN**

Skripsi dengan judul "Aplikasi Virtual Assistant Berbasis Android untuk Lansia" oleh Muhammad Fathurrahman Nomor Induk Mahasiswa 42517035 telah diterima dan disahkan sebagai salah satu syarat untuk memperoleh gelar Diploma IV (D-4/S1 Terapan) pada Program Studi Teknik Komputer dan Jaringan Jurusan Teknik Elektro Politeknik Negeri Ujung Pandang.

Makassar, 23 September 2022

Mengesahkan,

Pembimbing I

Muh. Fajri Raharjo, S.T., M.T. NIP. 19700521 199601 1 001

Pembimbing II

Dr. Ir Hafsah Nirwana., M.T. NIP. 19640405 1990032002

Mengetahui,

Ketua Program Studi

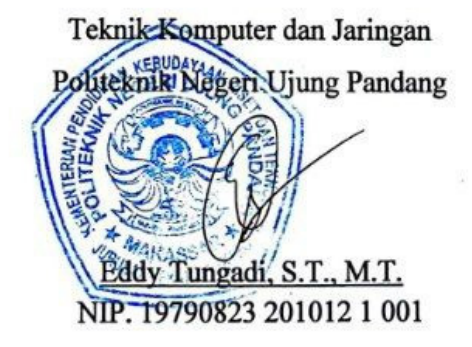

#### **HALAMAN PENERIMAAN**

Pada hari ini, Selasa tanggal 27 September 2022. Tim Penguji Ujian Sidang Skripsi telah menerima dengan baik skripsi oleh mahasiswa : Muhammad Fathurrahman (42517035) dengan judul Aplikasi Virtual Assistant Berbasis Android untuk Lansia.

Makassar, 27 September 2022

Tim Penguji Sidang Skripsi:

1. Irmawati, S.T., M.T.

2. Muhammad Nur Yasir Utomo, S.ST, M.Eng.

3. Ir. Dahlia, M.T.

4. Meylanie Olivya, S.T., M.T.

5. Muh. Fajri Raharjo, S.T., M.T.

6. Dr. Ir. Hafsah Nirwana, S.T., M.T.

 $\cdot$  /

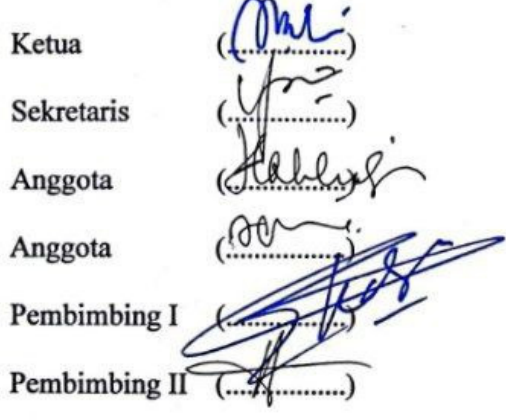

#### **KATA PENGANTAR**

Puji syukur tidak hentinya penulis panjatkan kepada Allah Subhanahu Wa Ta'alah atas limpahan berkat, rahmat dan karunia-Nya sehingga penulis dapat menyelesaikan skripsi ini. Sholawat dan salam kepada Rasulullah Muhammad Shallallahu 'Alaihi Wa Sallam, sang revolusioner umat Islam, yang diutus sebagai rahmat bagi semesta alam.

Skripsi ini disusun guna memenuhi salah satu syarat untuk menyelesaikan studi dan memperoleh gelar Diploma IV (D-4/S1 Terapan) pada Program Studi Teknik Komputer dan Jaringan Jurusan Teknik Elektro Politeknik Negeri Ujung Pandang.

Penulis menyadari bahwa keberhasilan penyusunan skripsi ini tidak lepas dari bantuan berbagai pihak, baik secara langsung maupun tidak langsung. Oleh karena itu, melalui kesempatan ini penulis menyampaikan penghargaan dan ucapan terima kasih kepada:

- 1. Direktur selaku Direktur Politeknik Negeri Ujung Pandang.
- 2. Bapak Ahmad Rizal Sultan, S.T., M.T., Ph.D. selaku Ketua Jurusan Teknik Elektro Politeknik Negeri Ujung Pandang.
- 3. Bapak Eddy Tungadi, S.T., M.T. selaku Koordinator Program Studi D-IV Teknik Komputer dan Jaringan.
- 4. Bapak Muh. Fajri Raharjo, S.T., M.T. selaku pembimbing 1 dan Ibu Dr. Ir. Hafsah Nirwana, M.T. selaku pembimbing II atas segala ilmu, masukan, arahan, nasehat, motivasi, dukungan, bantuan, waktu dan kesabarannya dalam membimbing penulis hingga penelitian ini selesai.
- 5. Seluruh Staf Akademik Politeknik Negeri Ujung Pandang, serta Dosen dan Staf Jurusan Teknik Elektro, khususnya pada Program Studi Teknik Komputer dan Jaringan.
- 6. Teman-teman angkatan 2017 di Program Studi D-IV Teknik Komputer dan Jaringan maupun di seluruh Program Studi pada Jurusan Teknik Elektro Politeknik Negeri Ujung Pandang, khususnya orang-orang yang memberikan dukungan dan membersamai detik-detik pendaftaran ujian sidang.
- 7. Semua pihak yang telah memberikan bantuan, baik itu bantuan moril maupun materiil yang tidak dapat disebutkan satu per satu.

Ucapan terima kasih dan penghargaan yang sangat besar penulis berikan kepada kedua orang tua penulis, yaitu Ayahanda Drs. Saharuddin, M.Pd.I dan Ibunda A. Nurbayyinah, S.Pd., M.M. beserta keluarga besar yang tidak hentinya memberikan dukungan, semangat dan do'a kepada penulis sehingga penulis bisa menyelesaikan skripsi ini.

Penulis menyadari bahwa dalam penyusunan skripsi ini masih tedapat banyak kekurangan, sehingga penulis mengharapkan kritik dan saran agar penulis dapat berkembang juga penelitian ini bisa semakin dikembangkan pada penelitian lainnya. Semoga apa yang penulis lakukan dapat bermanfaat bagi pembaca sehingga menghasilkan sumber daya manusia yang berkualitas dan berguna bagi bangsa dan negara.

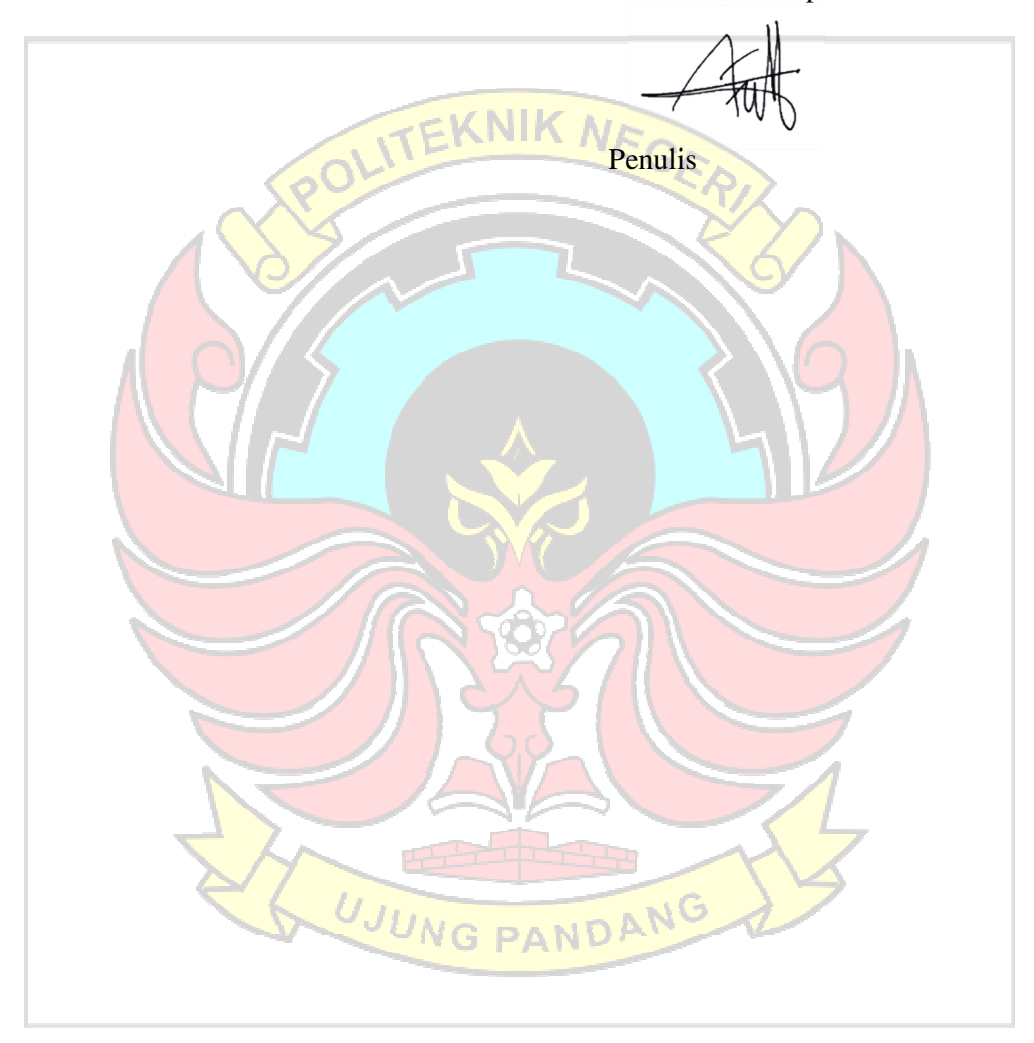

Makassar, 23 September 2022

# **DAFTAR ISI**

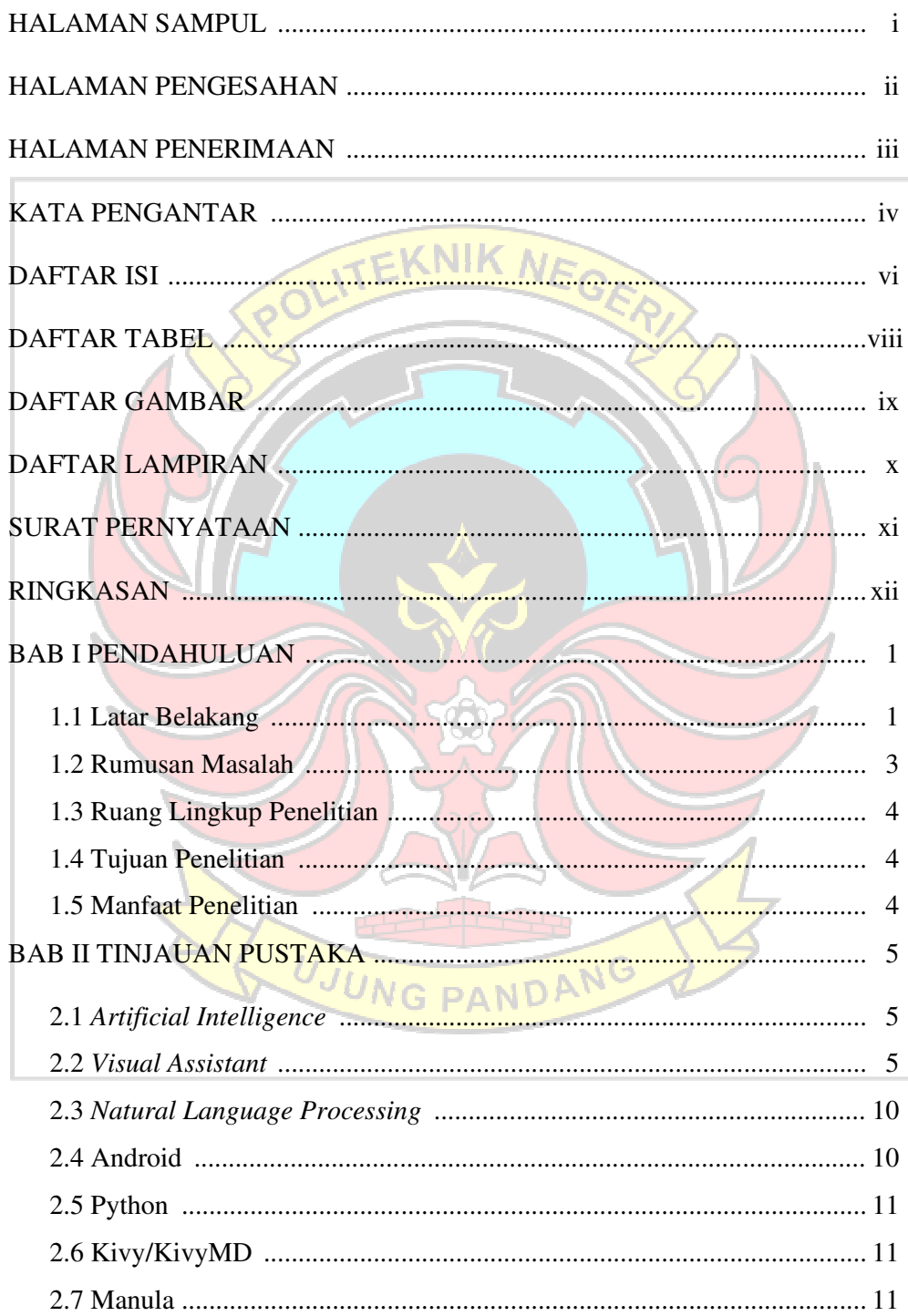

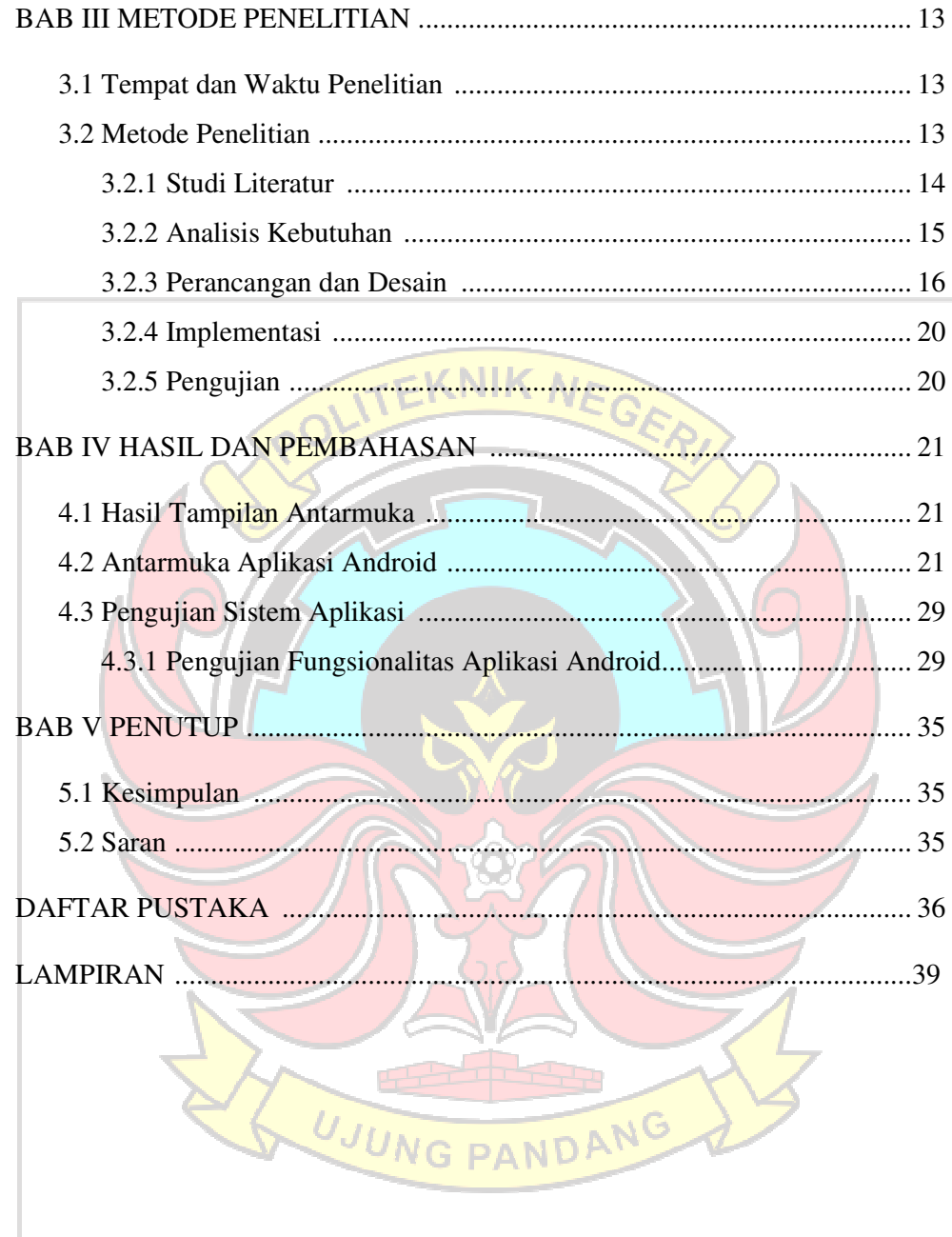

# **DAFTAR TABEL**

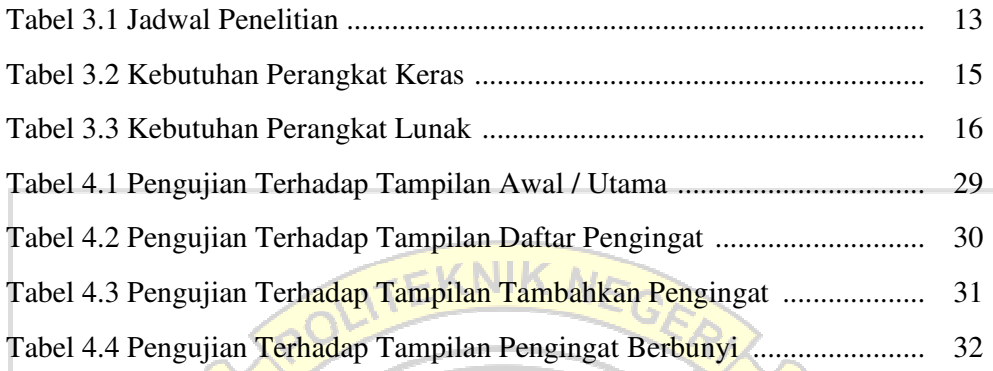

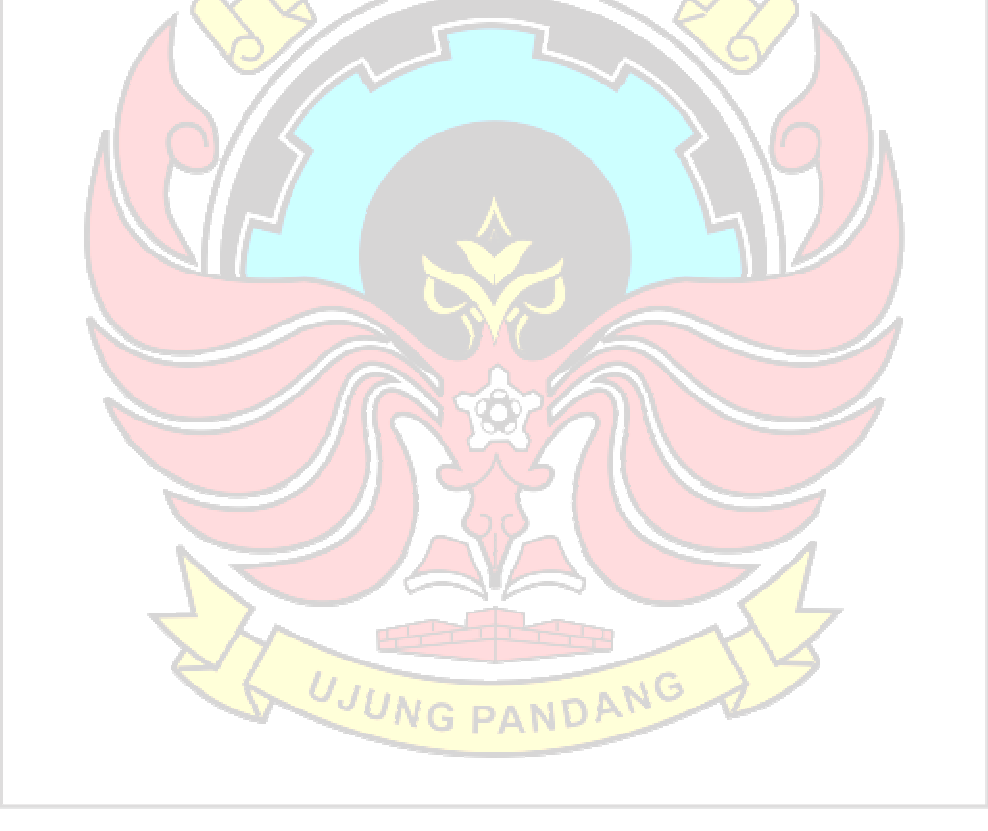

# **DAFTAR GAMBAR**

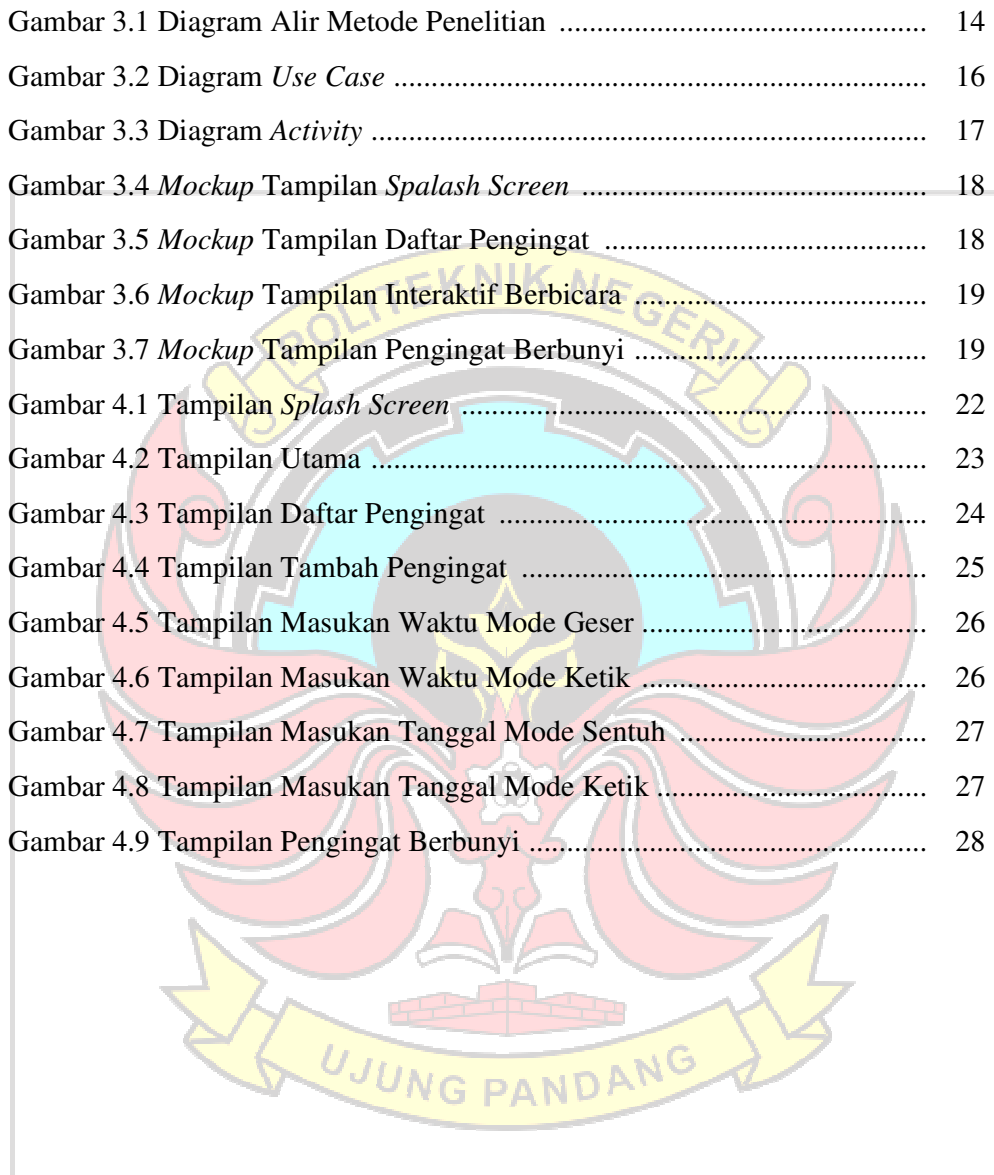

# **DAFTAR LAMPIRAN**

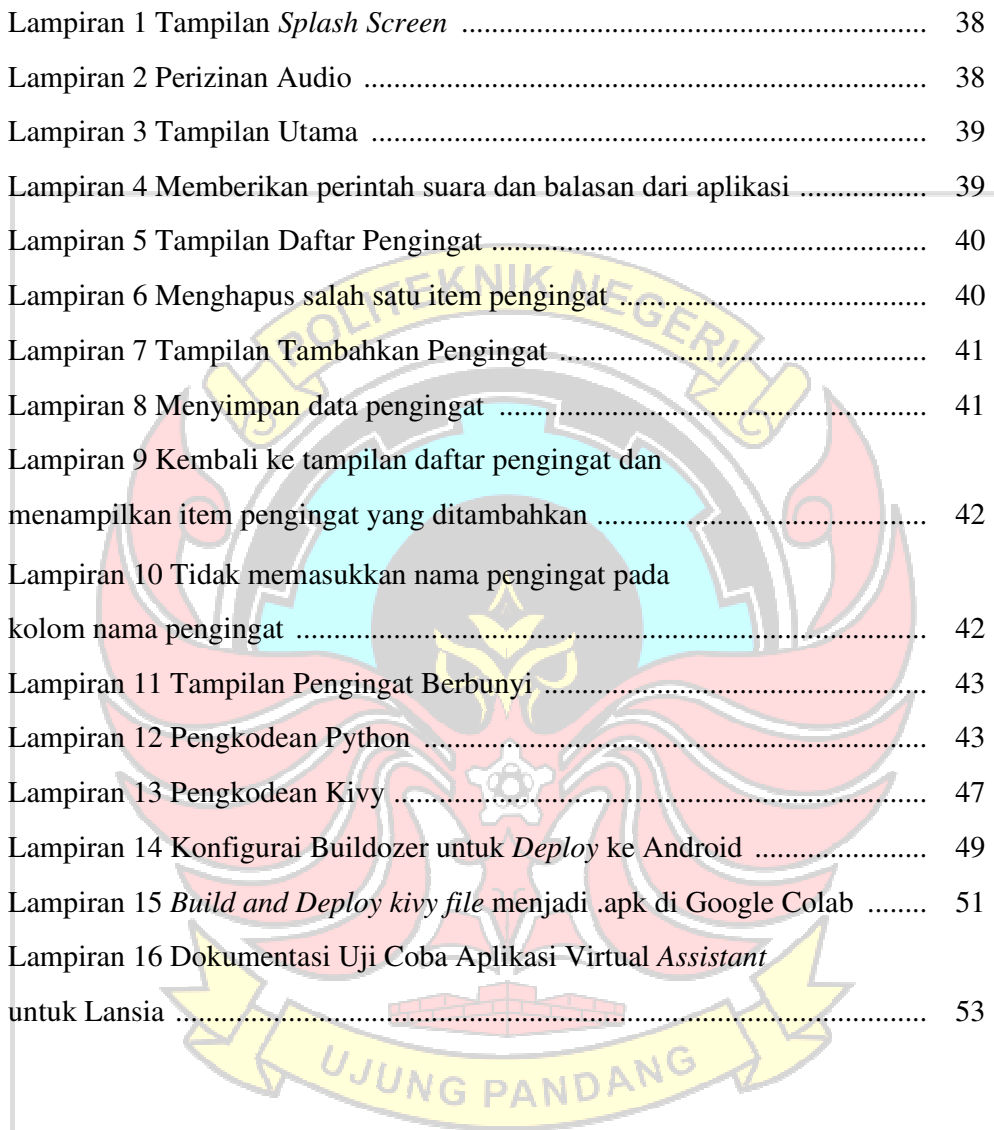

#### **SURAT PERNYATAAN**

Saya yang bertanda tangan dibawah ini :

Nama : Muhammad Fathurrahman

NIM : 425 17 035

menyatakan dengan sebenar-benarnya bahwa segala pernyataan dalam skripsi ini yang berjudul **"APLIKASI** *VIRTUAL ASSISTANT* **BERBASIS ANDROID UNTUK LANSIA"** merupakan gagasan dan hasil karya saya sendiri dengan arahan komisi pembimbing, dan belum pernah diajukan dalam bentuk apapun pada perguruan tinggi dan instansi manapun.

Semua data dan informasi yang digunakan telah dinyatakan secara jelas dan dapat diperiksa kebenarannya. Sumber informasi yang berasal atau dikutip dari karya yang diterbitkan dari penulis lain telah disebutkan dalam naskah dan dicantumkan dalam skripsi ini.

Jika pernyataan saya tersebut diatas tidak benar, saya siap menanggung resiko yang ditetapkan oleh Politeknik Negeri Ujung Pandang.

Makassar, 23 September 2022

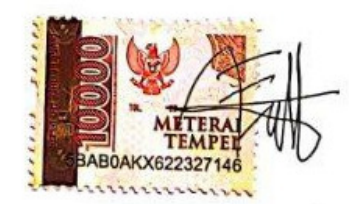

Muhammad Fathurrahman NIM. 425 17 035

#### **APLIKASI** *VIRTUAL ASSISTANT* **BERBASIS ANDROID UNTUK LANSIA**

#### **RINGKASAN**

Keterbatasan lansia dalam mengingat bukanlah sebuah penyakit melainkan kondisi manusia yang mulai memasuki penurunan fungsi organ, salah satunya yaitu penurunan daya ingat. Pada kondisi tersebut lansia membutuhkan bantuan orang terdekatnya dalam melakukan kesehariannya. Namun keluarga atau orang terdekat dari lansia tidak bisa menemani lansia seharian penuh dikarenakan orang terdekat atau keluarga mempunyai aktivitas lain yang harus dikerjakan.

Penilitian ini bertujuan untuk membuat suatu aplikasi android yang bisa digunakan lansia untuk mengingat rutinitas kegiatan, sehingga dengan adanya aplikasi android ini bisa membantu lansia untuk mengingat kegiatan kesehariannya, seperti mengingatkan untuk makan, minum obat dan olahraga.

Aplikasi android dirancang dan dibangun dengan menggunakan bahasa pemrograman Python, *library* Kivy dan KivyMD. Dengan menggunakan Python dan Kivy dibuat sistem pengingat dan *speech recognition* sederhana untuk dijalankan pada rancangan aplikasi android. Aplikasi android yang dibangun selanjutnya diimplementasikan dan diujikan terhadap lansia yang dibantu dengan keluarganya dengan menggunakan metode *Black Box Testing*, yang merupakan metode pengujian fungsional terhadap aplikasi.

Hasil pengujian menunjukkan bahwa aplikasi *virtual assistant* berbasis android untuk lansia mampu berjalan dengan baik. Berjalan dengan tampilan sederhana, menjalankan pengingat makan, pengingat minum obat dan pengingat olahraga untuk lansia. Sehingga dari hasil pengujian *Black Box Testing* menunjukkan bahwa aplikasi *virtual assistant* dapat digunakan dengan baik.

UJUNG PANDANG

**Kata kunci :** Android, Python, Kivy, *Speech Recognition*, Lansia

#### **BAB I PENDAHULUAN**

#### **1.1 Latar Belakang**

#### *Artificial Intelligence* yang biasa disingkat dengan AI

 atau dalam bahasa Indonesia disebut dengan kecerdasan buatan. "Kecerdasan buatan dapat didefinisikan sebagai cabang ilmu komputer yang mempelajari otomisasi tingkah laku cerdas" (Adityawarman dkk. 2010 dalam Setiawan, 1993). AI pertama kali diperkenalkan pada konferensi di Dartmouth College pada tahun 1956 oleh Jhon McCarthy bersama peneliti yang lain. Definisi AI pertama kali dikemukakan oleh Jhon McCarthy (1956) menyatakan bahwa "*the science and engineering of making intelligent machines*". Artinya ilmu dan teknik untuk membuat mesin yang cerdas. Sampai saat ini, AI memiliki berbagai jenis pengembangan salah satunya yaitu *Virtual Assistant*. Kelahiran *Virtual Assistant* dimulai pada tahun 1990an ketika muncul teknologi pengenalan suara digital hingga peluncuran ponsel cerdas pertama IBM Simon pada tahun 1994.

*Virtual Assistant* basisnya menggunakan metode *Natural Languange Programming* (NLP). *Virtual Assistant* bisa diterapkan dalam berbagai bentuk seperti yang menggunakan audio, teks, gambar, *User Interface*, kontrol, dan konten web sebagai media (Beaver dan Cynthia Freeman, 2016). *Virtual Assistant* biasanya digunakan untuk membantu pekerjaan manusia seperti menyalakan atau mematikan lampu dengan suara, memutar musik, *chatbot*, dan bisnis. *Virtual Assistant* berbasis pengenalan suara banyak dikembangkan, seperti Alexa milik Amazon. Namun, pengembangannya masih kurang untuk kebutuhan manula. Manula adalah singkatan dari manusia lanjut usia yang berarti manusia yang berumur tua. Menurut UU nomor 13 tahun 1998 tentang Kesejahteraan Lanjut Usia mengatakan bahwa "Lanjut usia adalah seseorang yang telah mencapai usia 60 tahun (enam puluh) ke atas."

Manula bukanlah suatu penyakit melainkan kondisi seorang manusia memasuki fase penurunan fungsi organ, yang salah satu penurunan fungsi organ adalah daya ingat atau pikun. Pikun sendiri pada umumnya merupakan kondisi berkurangnya daya ingat atau memori seseorang dan kebanyakan lansia mengalami pikun. Direktur Regional Alzheimer Asia Pasifik sekaligus Penggagas Alzheimer's Indonesia (ALZI), DY Suharya mengatakan, masyarakat seharusnya tidak maklum dengan pikun, karena bisa jadi kondisi tersebut merupakan pertanda bahwa mereka telah mengalami demensia atau Alzheimer (Pranita, 2020). Dengan kondisi tersebut, manula memerlukan perhatian lebih dari keluarga atau pun masyarakat sekitar. Biasanya manula yang memiliki keluarga akan dirawat oleh keluarganya sedangkan yang tidak memiliki keluarga akan dirawat di Panti Jompo.

Melihat dari keterbatasan lansia, pernah dilakukan penelitian di tahun 2018 dengan judul Aplikasi Caring Assistance Untuk Manula Berbasis Android Dan Raspberry Pi (Chan dkk., 2018). Aplikasi ini mampu melakukan *live streaming* antara lansia dan perawat jika lansia berada pada kondisi darurat dengan menekan tombol *switch*, serta aplikasinya juga memiliki daftar rumah sakit terdekat, apotek terdekat dan memiliki jadwal minum obat untuk lansia (Chan dkk., 2018). Pada penelitian lainnya di tahun 2019 yang berjudul Aplikasi Asisten Untuk Lansia Dengan Memanfaatkan Smartphone Berbasis Android, membantu lansia untuk melakukan aktivitasnya seperti berolahraga dengan memperagakan gerakan olahraga atau senam dan juga aplikasi ini mampu melacak lokasi lansia berada (Sastriya dkk., 2019).

*Virtual assistant* merupakan salah satu teknologi yang dikembangkan untuk memudahkan pekerjaan manusia sebagai asisten virtual dengan *machine learning, voice recognizer, natural language processing* sebagai teknologi yang ada dibalik *virtual assistant*. Salah satu penelitian mengenai *virtual assistant* dengan metode *voice recognizer* pernah dilakukan untuk implementasi kendali perangkat listrik rumah tinggal. Dengan *virtual assistant*  metode *voice recognizer* perangkat listrik seperti lampu, kipas dan pintu otomatis yang digunakan pada rumah tinggal dapat dikendalikan dengan mengucapkan kalimat tertentu (Gerung dkk., 2019).

Dari beberapa penelitian tersebut belum ada penelitan aplikasi android yang bisa membantu lansia untuk berdiskusi atau berkomunikasi guna mencegah pikun terhadap lansia, juga mengingatkan rutinitias. Untuk itu pada penelitian ini akan dibuatkan *virtual assistant* dengan metode *voice recognizer* berbasis aplikasi android yang dapat digunakan lansia untuk berdiskusi, mengingatkan jadwal minum obat, dan rutinitasnya.

#### **1.2 Rumusan Masalah**

Rumusan masalah pada penelitian ini adalah bagaimana membuat aplikasi android yang bisa membantu lansia seperti mengingatkan rutinitas dan berkomunikasi sederhana.

#### **1.3 Ruang Lingkup Penelitian**

Ada pun ruang lingkup penelitian yaitu aplikasi ini digunakan untuk membantu lansia mengingatkan rutinitas seperti waktu minum obat, waktu olahraga, waktu istirahat dan bisa berkomunikasi sederhana dengan lansia. Aplikasi ini nantinya akan dibuat dengan menggunakan bahasa pemrograman

python.

# **1.4 Tujuan Penelitian**

Ada pun tujuan dari penelitian ini yaitu :

- 1. Mengidentifikasi teknologi *Virtual Assistant* yang banyak diterapkan khususnya berbasis android.
- 2. Membangun teknologi *Virtual Assistant* berbasis android untuk Lansia.
- 3. Menganalisis penerapan *Virtual Assistant* berbasis android pada Lansia.

#### **1.5 Manfaat Penelitian**

1. Teridentifikasinya teknologi *Virtual Assistant* yang banyak diterapkan

khususnya berbasis android.

- 2. Membantu lansia dengan teknologi *Virtual Assistant* berbasis android.
- 3. Terbangun teknologi *Virtual Assistant* berbasis android untuk lansia.

UJUNG PANDANG

#### **BAB II TINJAUAN PUSTAKA**

#### **2.1** *Artificial Intelligence*

*Artificial intelligence* yang biasa disingkat dengan AI atau dalam bahasa Indonesia disebut dengan kecerdasan buatan. "Kecerdasan buatan dapat didefinisikan sebagai cabang ilmu komputer yang mempelajari otomisasi tingkah laku cerdas" (Setiawan, dalam Adityawarman dkk. 2010). AI pertama kali diperkenalkan pada tahun 1956 oleh Jhon McCarthy dalam konferensi di Dartmouth College. Jhon McCarthy (1956) menyatakan bahwa AI adalah "*the science and engineering of making intelligent machines*". AI atau kecerdasan buatan berarti membuat mesin bisa bekerja secara otomatis sesuai dengan tingkah laku makhluk hidup. Dalam perkembangannya AI banyak membantu manusia, diantaranya yaitu penerapan AI dalam bidang kesehatan, seni, pendidikan, dll. Salah satu perkembangan dari AI adalah *Virtual Assistant*.

#### **2.2** *Virtual Assistant*

*Virtual Assistant* merupakan salah satu pengembangan dari AI yang membantu pekerjaan manusia. Bernard dan Alexandre Arnold (2019) menyatakan bahwa "*virtual assistants are intended to interact with human users in a natural way, which is by essence cognitive, linguistic and collaborative*"*.* 

Artinya *virtual assistant* dimaksudkan untuk berinteraksi dengan pengguna manusia secara natural, yang pada dasarnya berbentuk kognitif, linguistik dan kolaboratif.

Teknologi *virtual assistant* menggunakan data yang banyak sehingga menggunakan *machine learning*, *voice recognizer*, *natural language processing*

(NLP) sebagai teknologi yang ada dibalik *virtual assistant*. *Virtual assistant*  banyak digunakan untuk metode seperti teks, suara atau gambar. Penerapan *virtual assistant* dengan metode teks banyak digunakan dalam bentuk *chatbot*, sedangkan suara dalam bentuk *voice recognizer.*

Perusahaan teknologi yang sudah memiliki teknologi *virtual assistant*  berbasis *voice recognizer* diantaranya Amazon dengan Alexa, Microsoft dengan Ocrtana, Google dengan Google *Assistant*, Apple dengan Siri. Beberapa *virtual assistant* yang bisa digunakan pada *smartphone* seperti Google *Assistant* dan Siri khusus pengguna Apple. Denga *virtual assistant* berbasis *voice recognizer*, manusia bisa mengendalikan perangkat seperti *speaker* rumah, otomasi rumah, pemutaran media atau pun tugas dasar lainnya hanya dengan perintah suara.

Di Indonesia sudah ada beberapa penelitian tentang *virtual assistant*, baik itu dengan teknik teks atau pun suara. Pengimplementasian *virtual assistant* ini diantaranya digunakan sebagai media informasi lembaga, pelayanan perusahaan, kebutuhan personal.

*Chatbot* yang digunakan sebagai *virtual assistant* diimplementasikan pada Balai Penelitian Tanaman Pemanis dan Serat (BALITTAS). *Chatbot virtual assistant* dengan nama ALITTA berperan sebagai pusat informasi BALITTAS yang dapat membantu masyarakat dalam mencari informasi secara flexibel dan tidak terikat waktu yang terdapat di BALITTAS (Yuniar dan Heri Purnomo, 2019).

*Chatbot* diimplementasikan sebagai *virtual assistant* untuk *live chat*. *Chatbot* ini diimplementasikan sebagai *customer service live chat* di PT. Garena

Indonesia dikarenakan pandemi covid-19 yang mengharuskan untuk merumahkan seluruh karyawan *customer service* untuk mencegah penularan virus. Tanpa *chatbot*, *user* atau pemain dari PT. Garena Indonesia harus antri menggunakan tiket laporan untuk menggunakan layanan *customer service*. *Natural Language Processing* digunakan pada *chatbot* untuk memahami dan merespon pesan yang dikirim oleh *user* saat terhubung dengan layanan *Live Chat*  PT. Garena Indonesia (Tarigan dan Rizki Ramadhan, 2020).

Penerapan *virtual assistant* dengan teknik *chatbot* sebagai media informasi pada ekowisata Taman Buru Masigit Kareumbi (TBMK). Penerapan *chatbot* ini dilakukan karena pengelola ekowisata TBMK yang kesulitan dalam menginformasikan kegiatan, fasilitas-fasilitas, serta reservasi ekowisata TBMK kepada pengunjung dan calin pengunjung. Pembangunan *virtual assistant* c*hatbot* dilakukan dengan aplikasi Line. *Chatbot* ini menggunakan metode *forward chaining* untuk memberikan alur percakapan antara pengguna dengan bot, jaro-winkler untuk mengatasi kesalahan pengetikan dan singkatan (Wafa, 2020).

*Virtual assistant* metode *voice recognizer* diimplementasikan untuk kendali perangkat listrik rumah tinggal. Dengan *virtual assistant voice recognizer* perangkat listrik seperti lampu, lampu dimmer, kipas, dan pintu otomatis yang digunakan pada rumah tinggal bisa dikendalikan dengan mengucapkan kalimat tertentu. Pemantauan perangkat listrik dilakukan pada Blynk dan Scada (Gerung dkk., 2019).

*Voice command* dengan teknik NLP pada *smartphone* dapat digunakan lebih dari pada hanya untuk melakukan panggilan dan perpesanan dengan perintah suara, namun harus terhubung dengan internet. Dibuatlah *personal assistant*  pada sistem android yang bisa digunakan dengan *voice command* untuk menjalankan fitur pada *smartphone* tanpa harus terhubung dengan internet (Constantin dkk., 2020).

Google *Assistant* digunakan sebagai *virtual assistant* pada sistem kendali kompor pintar. Kompor pintar bisa dikendalikan dengan suara atau dengan metode *voice recognizer* dengan bantuan Google *Assistant* pada *smartphone* dan tambahan aplikasi berupa *Auto Voice*, *Auto Arduino*, *Tasker*, *Auto App*, *Join*, dan yang terakhir IFTTT. Kompor pintar dikendalikan dengan perintah suara seperti kompor menyala, kompor mati, api besar, api sedang, api kecil (Setiawan, 2019).

Dalam pembuatan *virtual assistant* berbasis *voice recognizer* dapat berinteraksi kognitif dengan manusia, *virtual assistant* perlu untuk mengenali tindakan yang dilakukan oleh pengguna. *Virtual assistant* perlu memahami emosi, menampilkan emosi, atau norma yang dapat dipahami manusia

*Virtual assistant* berbasis gerak pada *smartphone* android membantu lansia untuk melakukan aktivitasnya seperti berolahraga dengan memperagakan gerakan olahraga atau senam. Aplikasi asisten ini menggunakan sensor *accelerometer* dan *gyroscope* untuk mengetahui pergerakan dari lansia apakah sudah sesuai dengan gerakan yang dicontohkan. Aplikasi ini juga mampu melacak lokasi lansia berada (Sastriya dkk., 2019).

Salah satu perusahaan yang memiliki *virtual assistant* adalah Amazon yang memiliki Alexa. Alexa bisa digunakan pada perangkat amazon atau pun perangkat pihak ketiga yang bekerja sama dengan amazon. Seperti yang dikatakan oleh Tulshan (2019) bahwa Alexa terintegrasi dengan teknologiteknologi dari Amazon, bisa berjalan pada perangkat android dan iOS termasuk pengeras suara, *headphone*, *smart watches*, perangkat *smarthome* dan yang lainnya.

### **2.3** *Natural Language Processing*

*Natural language processing* atau biasa disingkat NLP adalah salah satu bidang kecerdasan buatan. Mesin atau komputer dapat menganalisis atau memahami makna dari bahasa manusia dengan cara yang cerdas dan berguna. NLP dapat dimanfaatkan oleh pengembang untuk mengatur dan menyusun pengetahuan agar mesin atau komputer mampu melakukan tugas-tugas yang berkaitan dengan kalimat atau bahasa. NLP memungkinkan komputer membaca teks, mendengar ucapan, menafsirkannya, mengukur sentimen, dan menentukan bagian mana yang penting sesuai dengan yang dipahami oleh manusia.

NLP adalah pengolahan otomatis atau semi-otomatis bahasa manusia. NLP erat kaitannya dengan linguistik, kognitif, psikologi, fisiologi, dan matematika. Dalam domain ilmu komputer khususnya, NLP berkaitan dengan teknik *compiler*, teori 10 bahasa formal, interaksi antar manusia dan komputer, *machine learning*, dan teorema pembuktian (Soeriawidjaya, 2019).

#### **2.4 Android**

Android adalah sistem operasi berbasis linux untuk perangkat *mobile* atau *smartphone*. Pengembangan aplikasi pada platform Android menggunakan bahasa pemrograman Java. Serangkaian aplikasi inti Android antara lain klien email, program SMS, kalender, peta, browser, kontak, dan lain-lain.

Android menyediakan platform *open source* sehingga pengembang Android menawarkan kemampuan untuk membangun aplikasi yang lebih baik dan inovatif. Pengembang bebas untuk mengambil keuntungan dari perangkat keras, akses informasi lokasi, menjalankan *background services*, mengatur alarm, tambahkan pemberitahuan ke status bar, dan banyak lagi (Rasjid, 2010).

### **2.5 Python**

Python adalah bahasa pemrograman tingkat tinggi dengan semantik dinamis yang terinterpretasi dan berorientasi objek. Python mendukung modul dan paket, yang mendorong modularitas program dan penggunaan kembali kode. Python tidak memiliki atribut keamanan (seperti: *public*/*private*/*protected*), sehingga programnya menjadi lebih sederhana dan mudah dimengerti. Python juga sangat dinamis sehingga bidang atau atribut bisa dibuat dengan cepat, yang tidak dapat dilakukan di JAVA atau C ++ (Bogdanchikov *et al*., 2013).

#### **2.5.1 Kivy / KivyMD**

Kivy adalah *library open-source* dari Python yang bisa digunakan untuk membangun aplikasi *cross platform*. Kivy bisa membuat aplikasi Python dapat berjalan pada Windows, Linux, macOS, iOS dan Android. Kivy *framework* tidak perlu memerlukan spesifikasi komputer yang tinggi untuk

mengoperasikannya serta dapat berjalan *multi platform,* baik itu pada *desktop* ataupun *mobile* (Tobing dan Magdalena Ariance Ineke Pakereng, 2021). Selain Kivy, terdapat pula KivyMD (Kivy *Material Design*) yang merupakan *framework* yang memudahkan dalam mendesain tampilan aplikasi yang akan dibangun.

#### **2.6 Manula**

Manula adalah singkatan dari manusia lanjut usia yang berarti manusia yang berumur tua. Manula juga biasa disebut dengan lansia. Menurut UU nomor 13 tahun 1998 tentang Kesejahteraan Lanjut Usia mengatakan bahwa "Lanjut usia adalah seseorang yang telah mencapai usia 60 tahun (enam puluh) ke atas." Manula bukanlah suatu penyakit melainkan kondisi seorang manusia memasuki fase penurunan fungsi organ. Penurunan fungsi organ diantaranya penurunan fungsi motorik yang umum dialami oleh manula seperti susah berjalan. Penurunan fungsi sensorik yang umum dialami oleh manula seperti gangguan pendengaran, gangguan penglihatan dan penurunan daya ingat alias pikun.

Pikun sendiri pada umumnya merupakan kondisi berkurangnya daya ingat atau memori seseorang dan kebanyakan lansia mengalami pikun. Direktur Regional Alzheimer Asia Pasifik sekaligus Penggagas Alzheimer's Indonesia (ALZI), DY Suharya mengatakan, masyarakat seharusnya tidak maklum dengan pikun, karena bisa jadi kondisi tersebut merupakan pertanda bahwa mereka telah mengalami demensia atau Alzheimer (Pranita, 2020).

Melihat dari keterbatasan lansia, pernah dilakukan penelitian di tahun 2018 dengan judul Aplikasi Caring Assistance Untuk Manula Berbasis Android Dan Raspberry Pi. Aplikasi ini mampu melakukan *live streaming* antara lansia dan perawat jika lansia berada pada kondisi darurat dengan menekan tombol *switch,* serta aplikasinya juga memiliki daftar rumah sakit terdekat, apotek

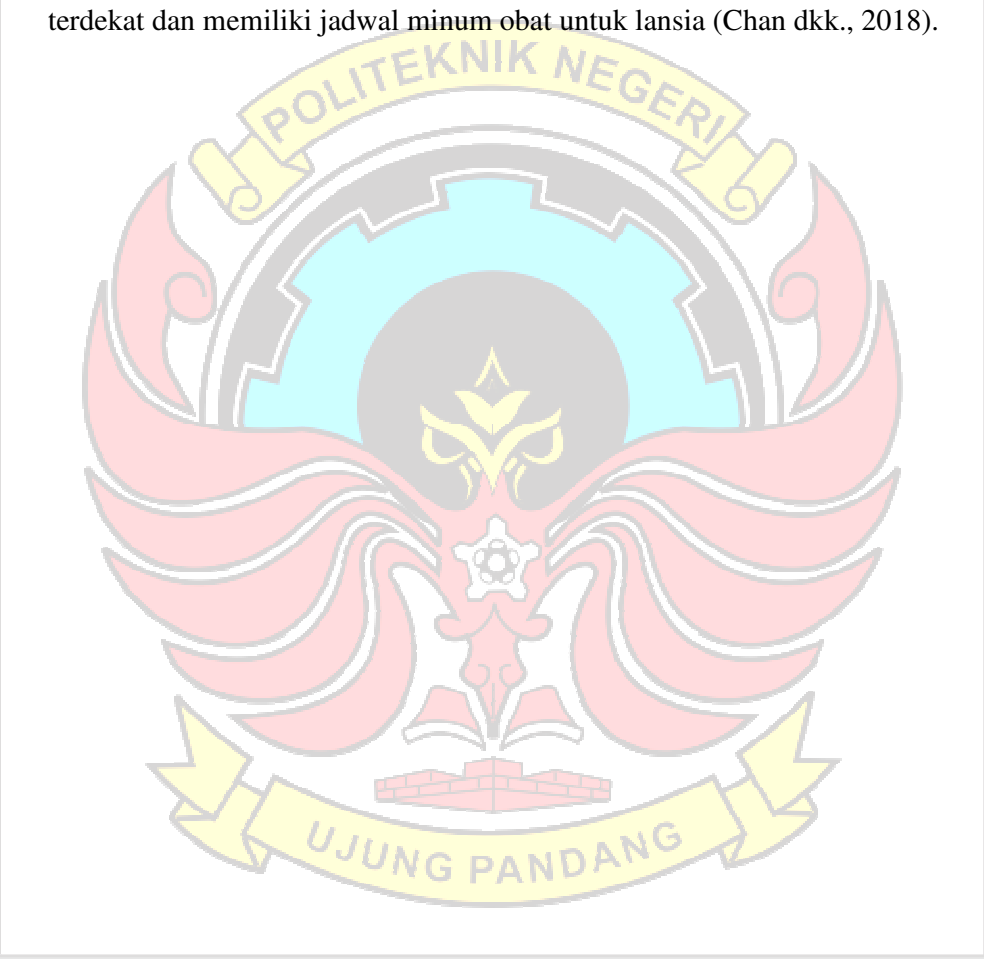

#### **BAB III METODE PENELITIAN**

#### **3.1 Tempat dan Waktu Penelitian**

Penelitian ini dilakukan di Laboratorium Tugas Akhir, Program Studi D4 Teknik Komputer dan Jaringan, Jurusan Teknik Elektro Politeknik Negeri Ujung Pandang. Waktu penelitian ini dimulai dari bulan September 2021 sampai Februari 2022. **3.2 Metode Penelitian**  Metode penelitian ini dilakukan dengan bertahap dan sistematis untuk mendapatkan hasil sesuai dengan tujuan penelitian. Berikut adalah gambar diagram alir dari metode penilitian yang akan dilakukan.

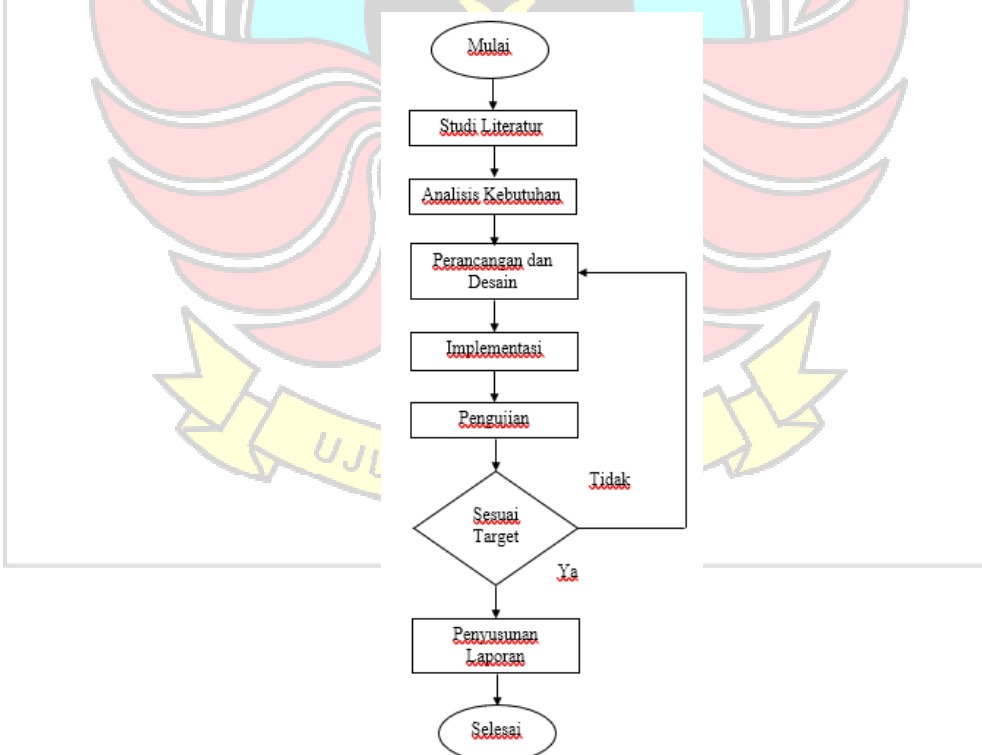

Gambar 3.1 Diagram Alir Metode Penelitian

#### **3.2.1 Studi Literatur**

Penelitian ini diawali dengan studi literatur, yaitu mencari dan membaca informasi baik itu yang bersumber dari jurnal penelitian, tugas akhir, atau internet yang bisa menjadi referensi atau dasar teori untuk melakukan penelitian. Dengan mendapatkan informasi dari sumber yang disebutkan, diharapkan bisa memudahkan dalam penelitian.  $N$   $\sqrt{K}$ 

#### **3.2.2 Analisis Kebutuhan**

Pada tahapan ini, dibutuhkan analisis kebutuhan untuk memenuhi kebutuhan lansia dan kebutuhan fungsional perancangan aplikasi. Tahapan ini dilakukan agar hasil perancangan aplikasi sesuai dengan identifikasi masalah yang telah ditentukan.

Ada pun kebutuhan lansia yaitu :

- 1. Aplikasi dengan volume suara yang besar.
- 2. Aplikasi dengan tampilan yang sederhana, *simple* (tidak menggunakan banyak kalimat, desain, dan warna).

Pada penelitian ini dibutuhkan perangkat keras (*hardware*) dan perangkat

lunak (*software*). Ada pun perangkatnya di bawah ini :

a. Kebutuhan perangkat keras

Tabel 3.1 Kebutuhan Perangkat Keras

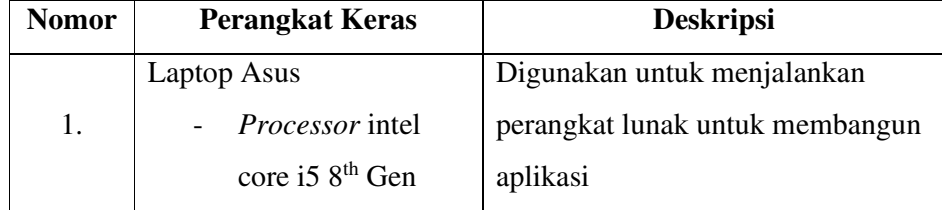

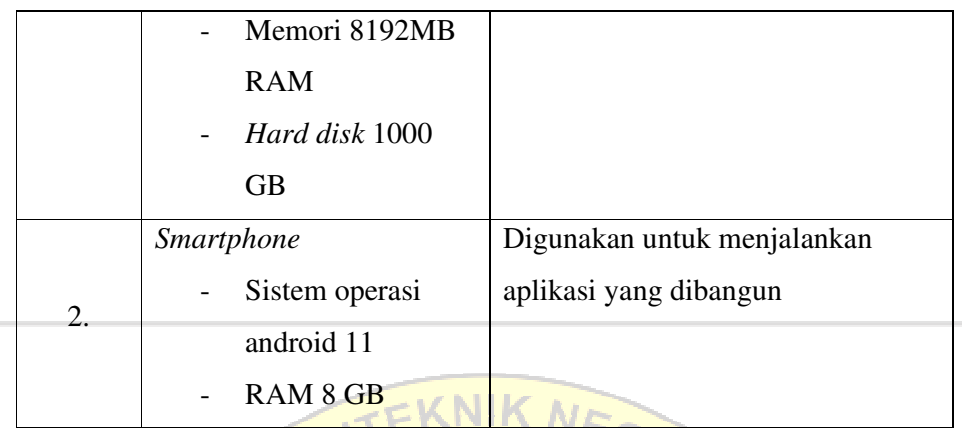

b. Kebutuhan perangkat lunak

Tabel 3.2 Kebutuhan Perangkat Lunak

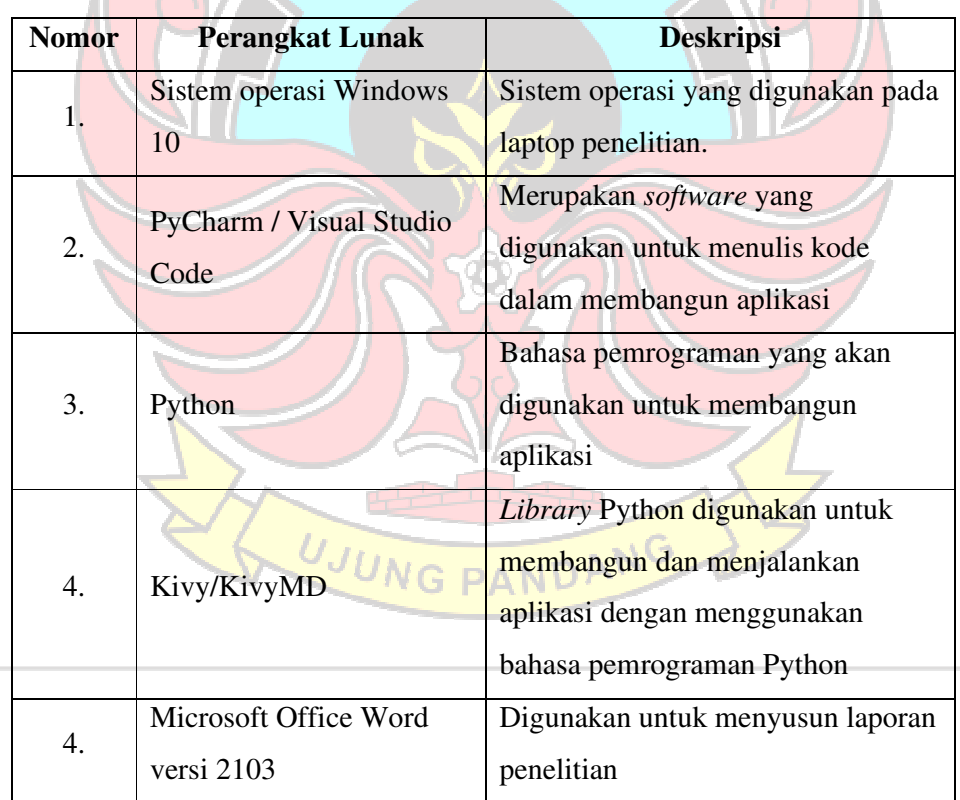

#### **3.2.3 Perancangan dan Desain**

a. *Use Case Diagram*

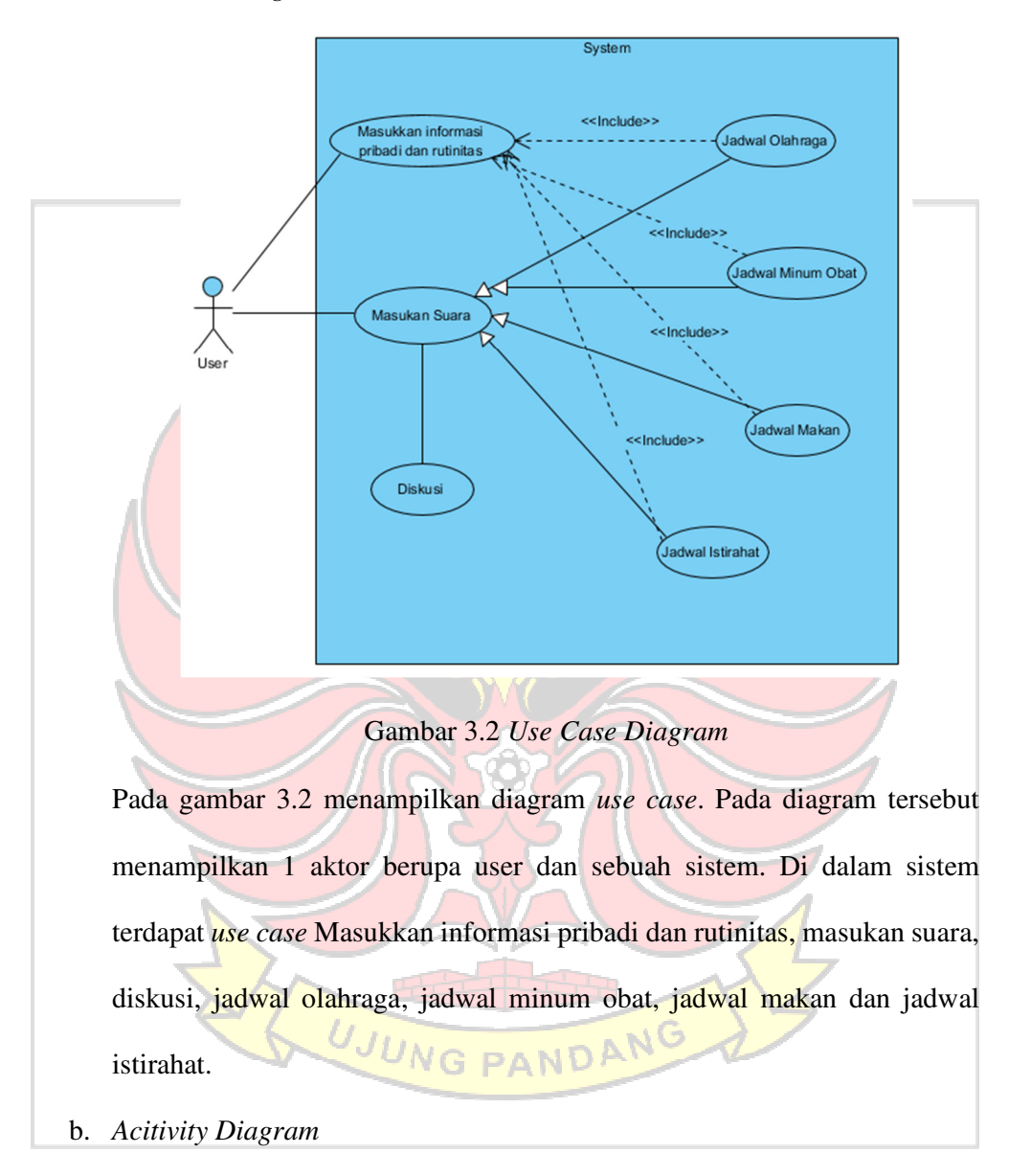

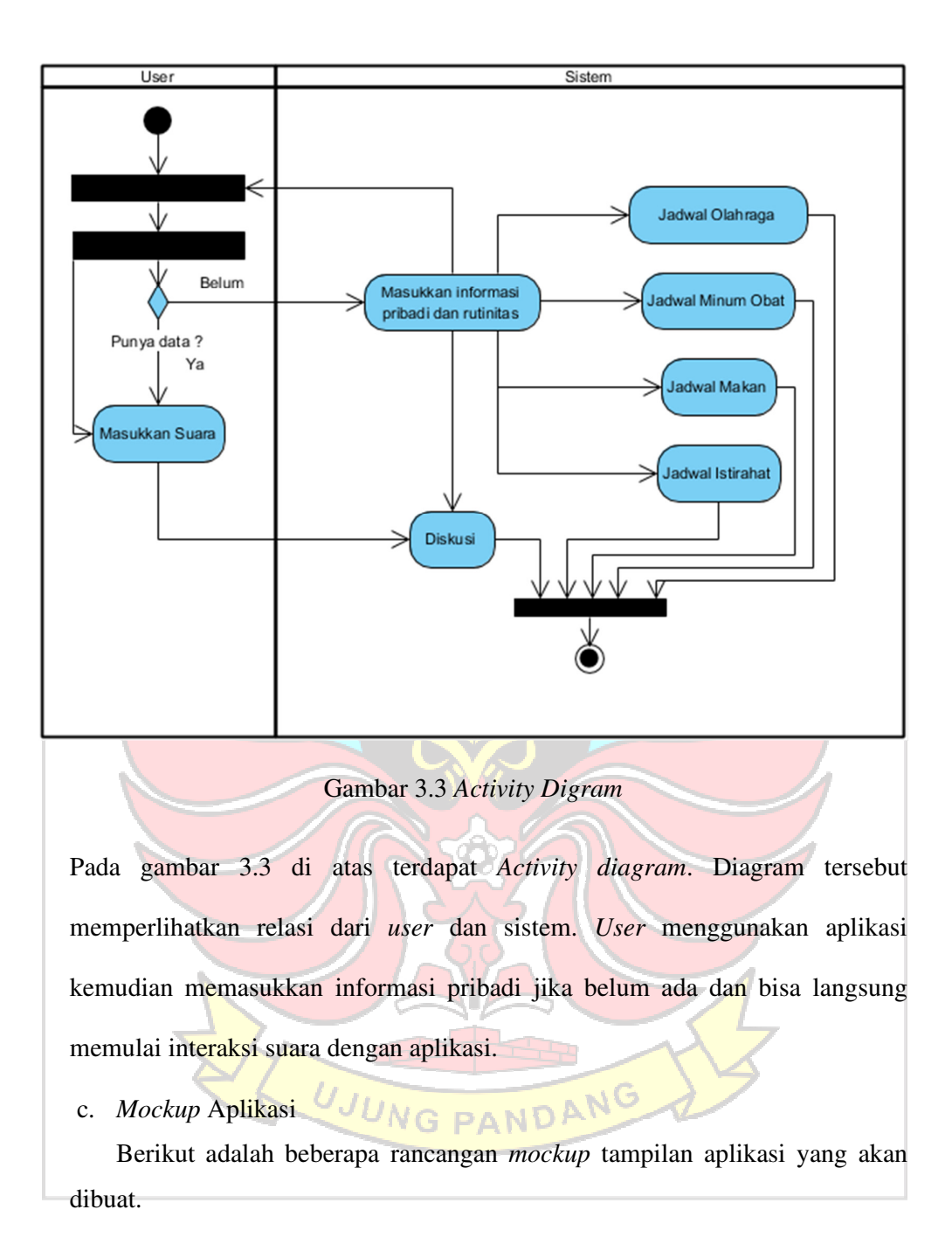

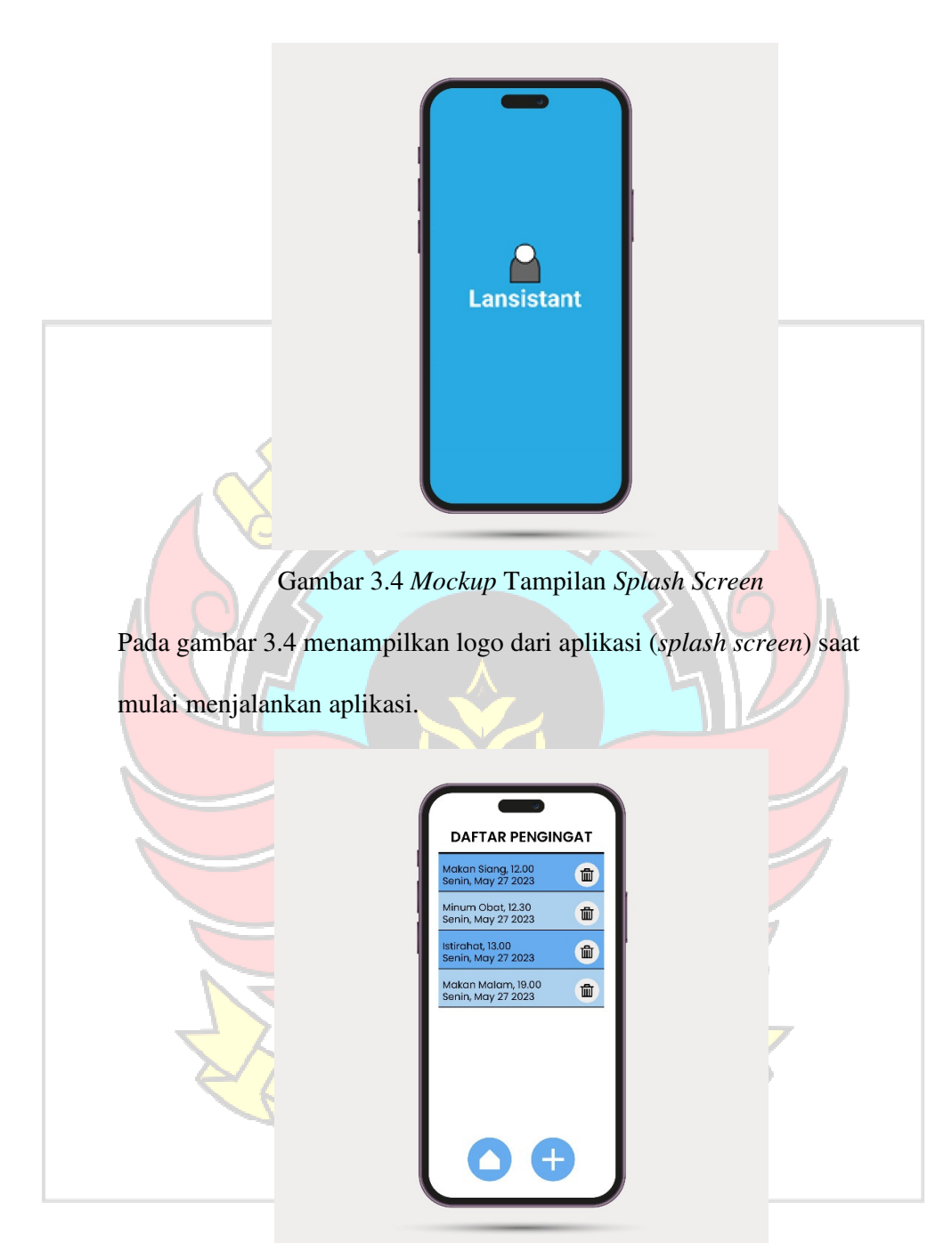

Gambar 3.5 *Mockup* Tampilan Daftar Pengingat

Pada gambar 3.5 menampilkan daftar Pengingat yang bisa dimasukkan sesuai kebutuhan lansia.

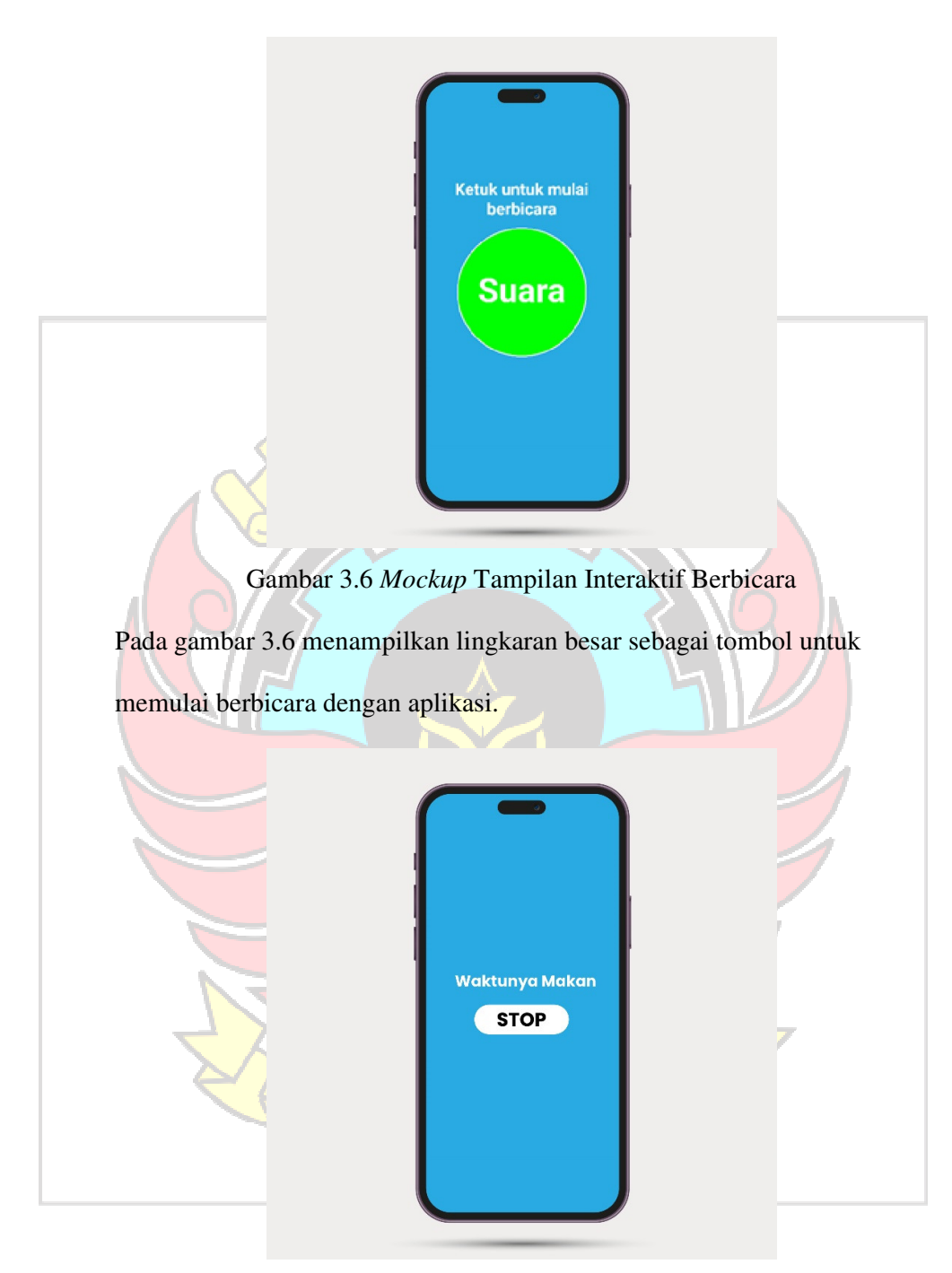

Gambar 3.7 *Mockup* Tampilan Pengingat Berbunyi

Pada gambar 3.7 menampilkan nama pengingat yang diingatkan juga tombol menon-aktifkan pengingat dari aplikasi sesuai yang telah dijadwalkan.

#### **3.2.4 Implementasi**

Ada pun pengimplementasian pada aplikasi ini diimplementasikan pada lansia. Sesuai dari usia kategori lansia, pengujian ini dilakukan pada orang yang berusia 60 tahun ke atas. Implementasi ini berupa penggunaan aplikasi sesuai fungsinya yang dilakukan oleh lansia.

#### **3.2.5 Pengujian**

Pengujian aplikasi dilakukan dengan metode *Black box*. *Black box testing* adalah pengujian yang dilakukan untuk menilai kebutuhan dan spesifikasi perangkat lunak. *Black box testing* cukup meninjau *input* dan *output* sistem perangkat lunak aplikasi tanpa pengetahuan tentang struktur pengkodean programnya. *Black box testing* juga dikenal sebagai *behavioral testing*. Metode ini merupakan pengujian terhadap fungsionalitas atau kegunaan sebuah aplikasi. Pengujian dengan metode *black box testing* ini dilakukan dengan memberikan serangkaian skenario pengujian yang akan dilakukan oleh para penguji, apakah sistem aplikasi yang sudah dibangun sudah sesuai dengan tujuan penelitian.

Pengujian metode *black box* ini akan dilakukan dengan *inputan* berupa ketukan pilihan dan suara dari manusia yang kemudian akan direspon oleh aplikasi dengan *output* berupa tampilan dan suara dari aplikasi.

#### **BAB IV HASIL DAN PEMBAHASAN**

Hasil dari penelitian ini adalah Aplikasi *Virtual Assistant* Berbasis Android untuk Lansia. Aplikasi ini dibuat untuk membantu lansia dalam mengingat jadwal kesehariannya. Dengan menggunakan bahasa pemrograman python, aplikasi ini nantinya juga bisa melakukan diskusi dengan lansia.

#### **4.1 Hasil Tampilan Antarmuka**

Tampilan antarmuka atau *user interface* merupakan desain tampilan yang dibuat agar memudahkan penggunaan aplikasi. Aplikasi *Virtual Assistant* Berbasis Android untuk Lansia ini dikembangkan dengan menggunakan bahasa pemrograman Python dengan *framework* Kivy pada Visual Studio Code.

Berikut ini merupakan tampilan keseluruhan rancangan aplikasi.

#### **4.2 Antarmuka Aplikasi Android**

1. Tampilan awal (*Splash Screen*)

*Splash screen* merupakan tampilan yang pertama kali muncul saat aplikasi baru dibuka atau dijalankan.

UJUNG PANDANG

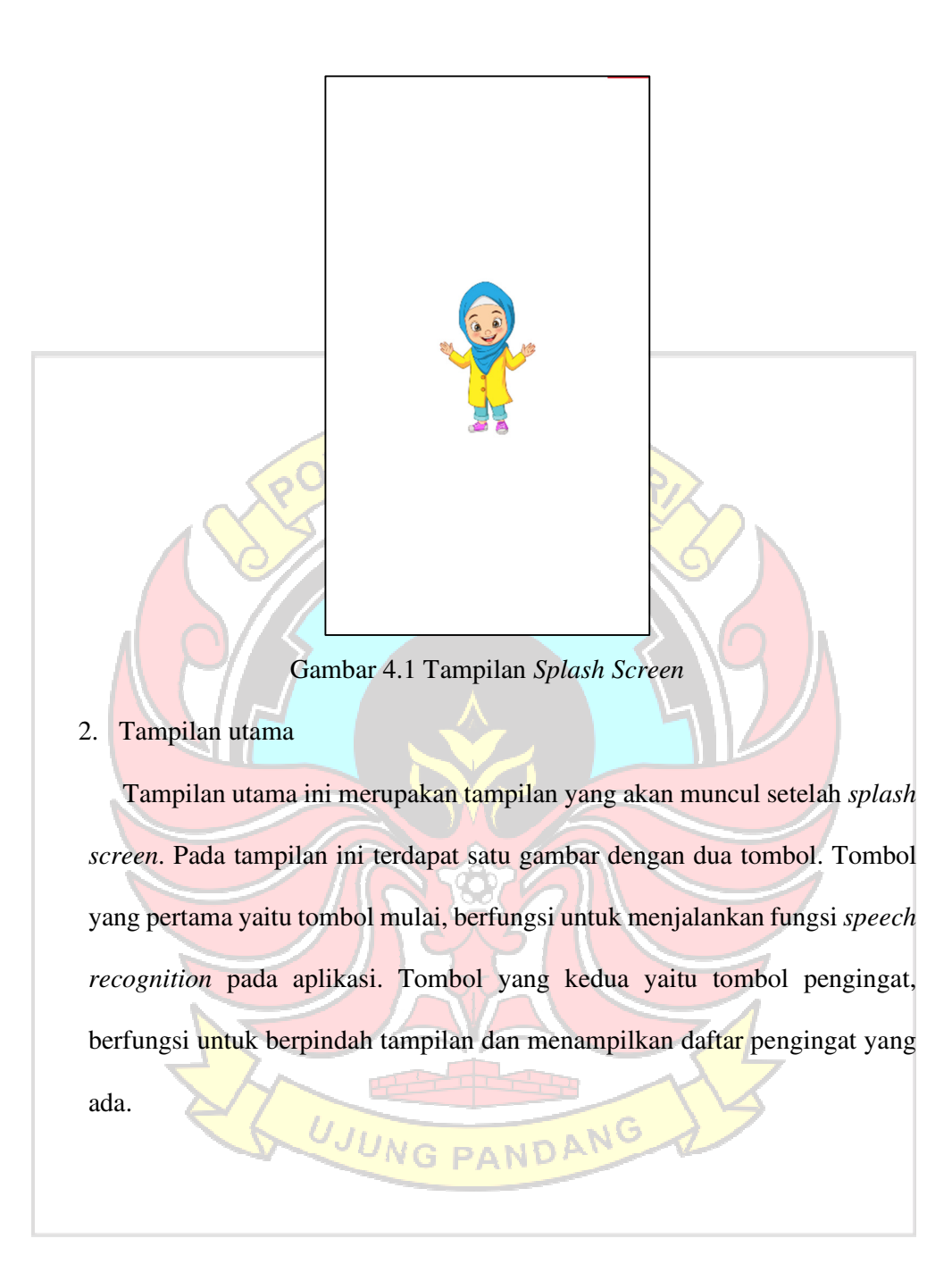

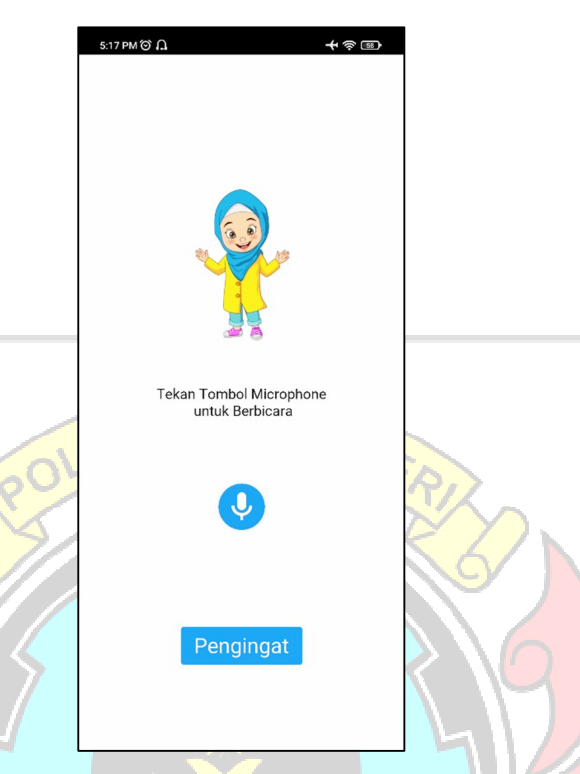

#### Gambar 4.2 Tampilan Utama

Untuk menjalankan fungsi *speech recognition* cukup dengan menekan tombol *microphone* maka aplikasi akan memulai untuk menerima masukan suara, kemudian membalasnya dengan data yang dimiliki.

3. Tampilan Daftar Pengingat

Pada tampilan daftar pengingat akan memunculkan daftar pengingat berbentuk *list*. Terdapat dua tombol pada tampilan daftar pengingat ini, yaitu tombol tambah pengingat dan tombol kembali. Tombol kembali berfungsi untuk mengembalikan tampilan ke tampilan utama. Tombol tambah pengingat berfungsi untuk berpindah ke halaman tampilan untuk menambahkan pengingat. Di bawah ini merupakan tampilan pengingat yang masih kosong.

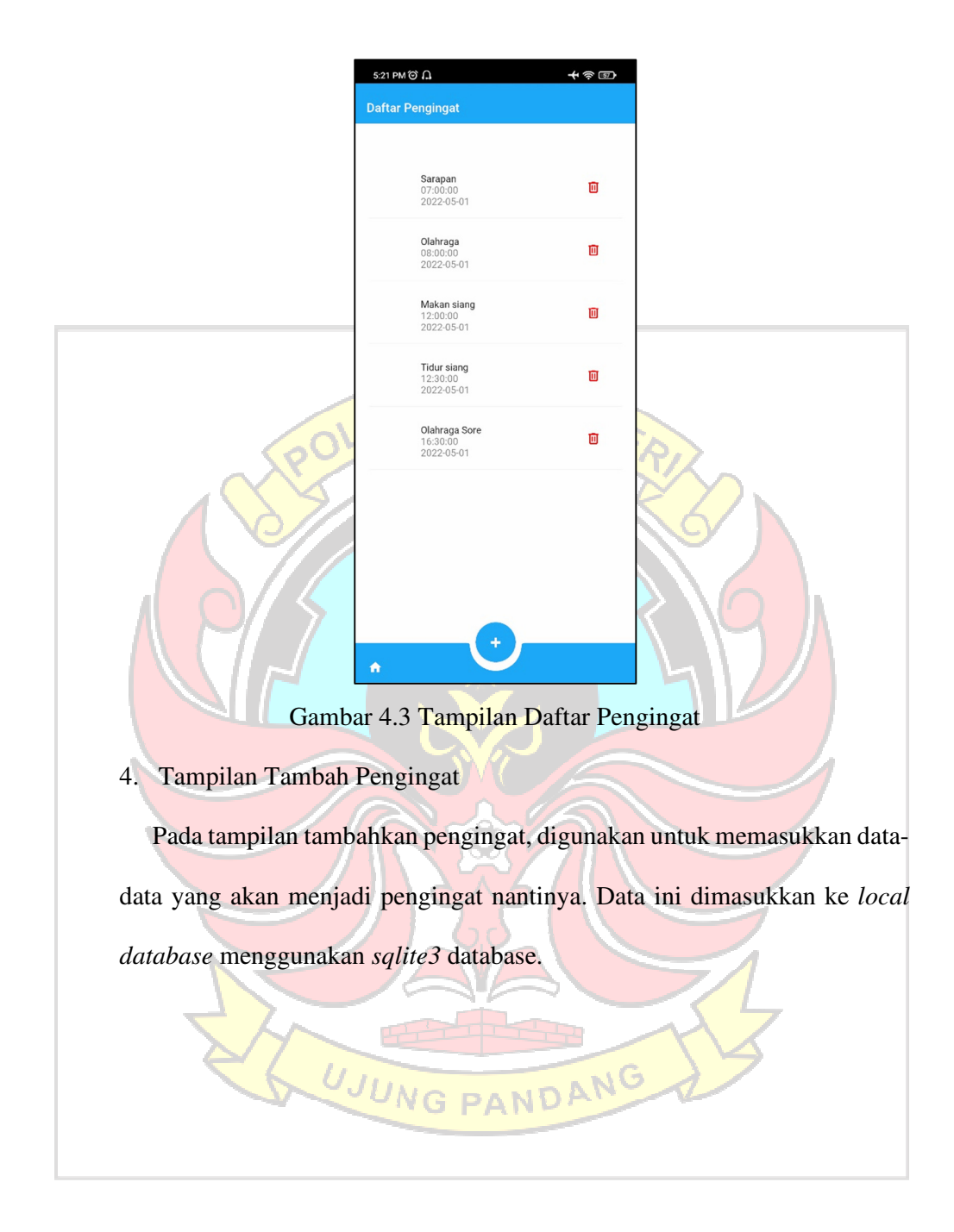

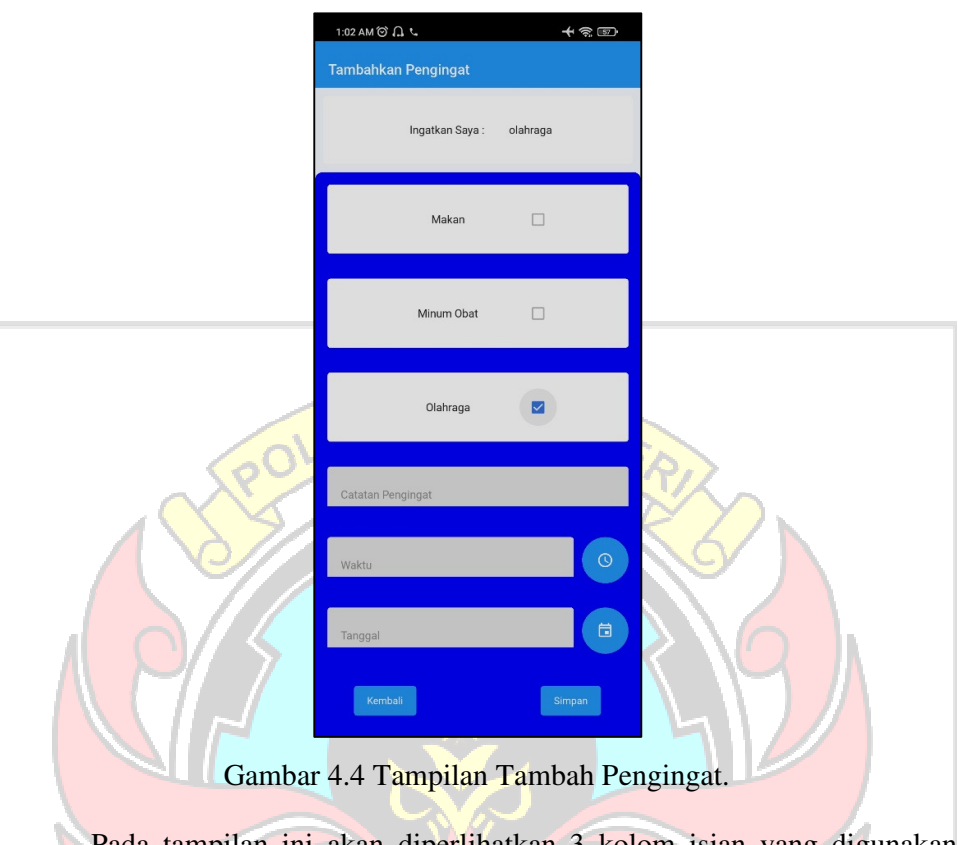

Pada tampilan ini akan diperlihatkan 3 kolom isian yang digunakan untuk memasukkan data, berupa judul, waktu dan tanggal. Untuk masukan ketiga data ini menggunakan tipe data string yang akan disimpan ke dalam *local database*. Untuk masukan waktu dan tanggal, menggunakan modul dari KivyMD yaitu MDTimePicker dan MDDatePicker.

Tampilan masukan waktu dan tanggal ini masing-masingnya memiliki dua mode, mode pertama yaitu memilih waktu dan tanggal dengan tampilan UI, sedangkan mode kedua yaitu memasukkan waktu dan tanggal dengan mengetikkannya. Tampilan masukan waktu dapat dilihat pada gambar 4.5 dan gambar 4.6.

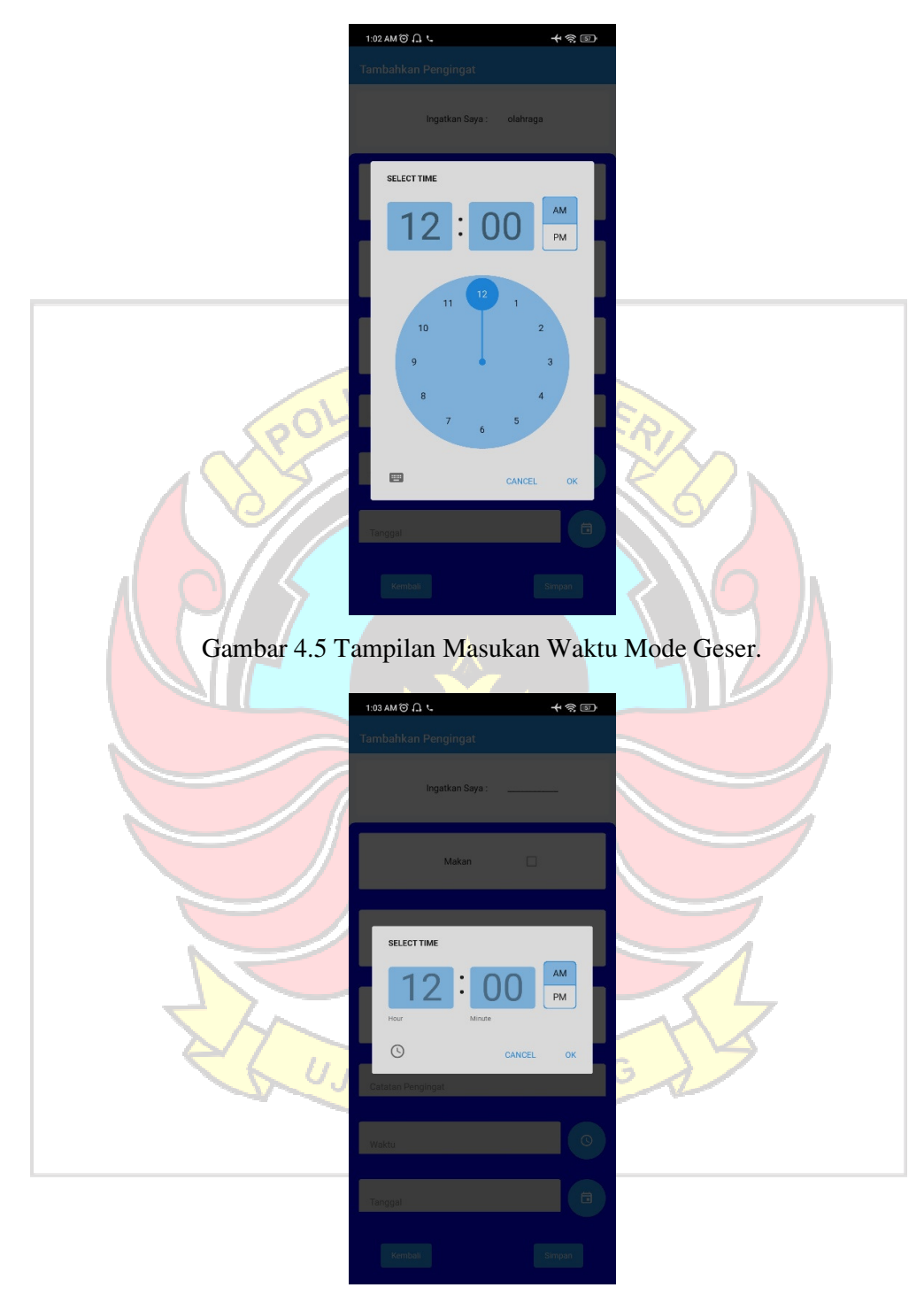

Gambar 4.6 Tampilan Masukan Waktu Mode Ketik.

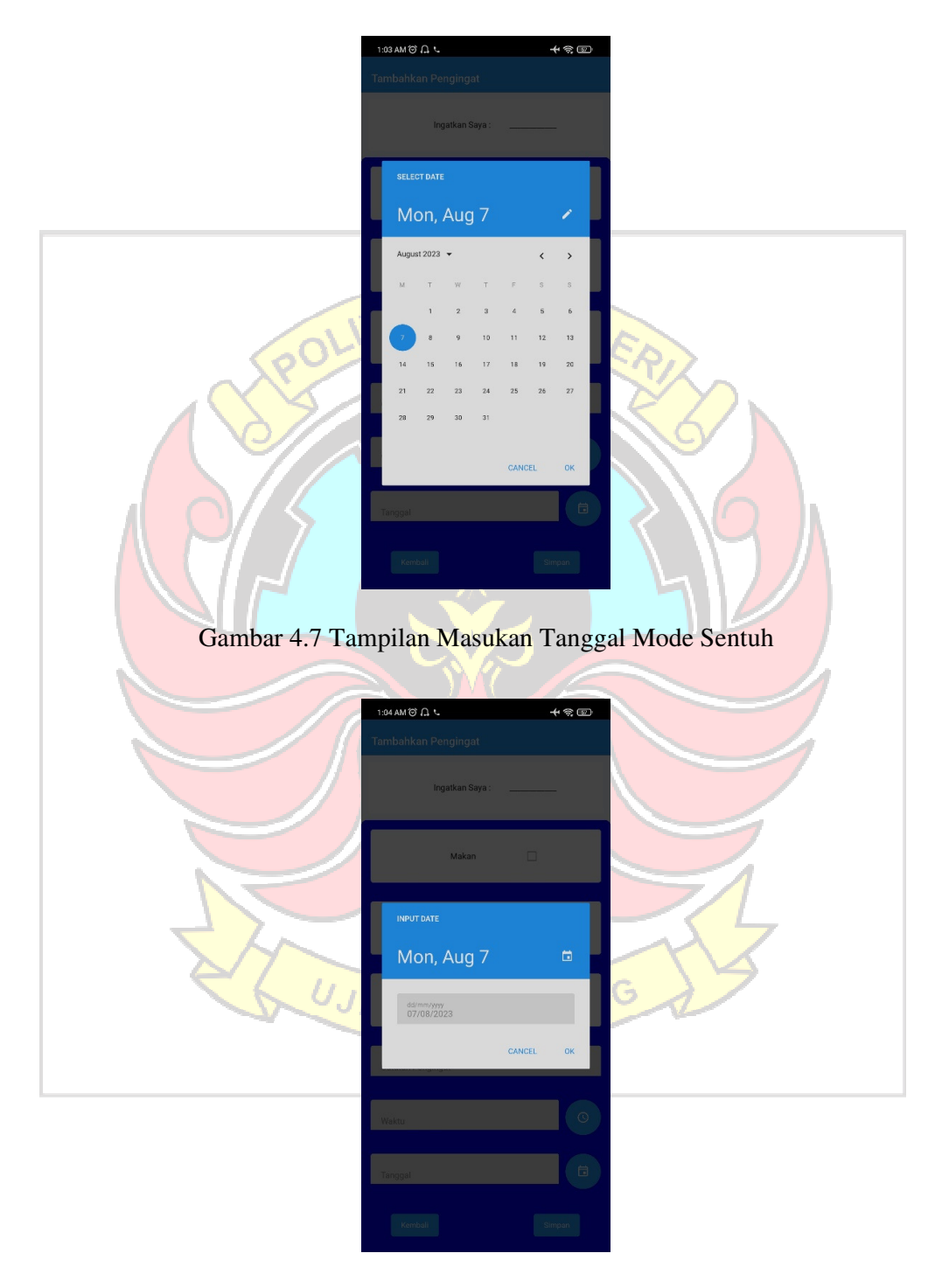

Tampilan masukan tanggal dapat dilihat pada gambar 4.7 dan gambar 4.8.

Gambar 4.8 Tampilan Masukan Tanggal Mode Ketik

Pada bagian bawah tampilan ini, terdapat dua tombol, yaitu tombol kembali dan tombol simpan. Tombol kembali digunakan untuk kembali pada tampilan sebelumnya, yaitu Tampilan Pengingat. Sedangkan, tombol simpan berfungsi untuk menyimpan data yang ada pada tiap kolom masukan judul, waktu dan tanggal ke dalam *local database sqlite3,* juga sekaligus memindahkan tampilan ke tampilan pengingat dan memunculkan daftar pengingat yang sudah disimpan sebelumnya.

5. Tampilan Pengingat Berbunyi

Tampilan pengingat berbunyi merupakan tampilan yang akan muncul ketika pengingat sudah pada waktunya dan mengeluarkan bunyi untuk mengingatkan kegiatan yang akan dilakukan.

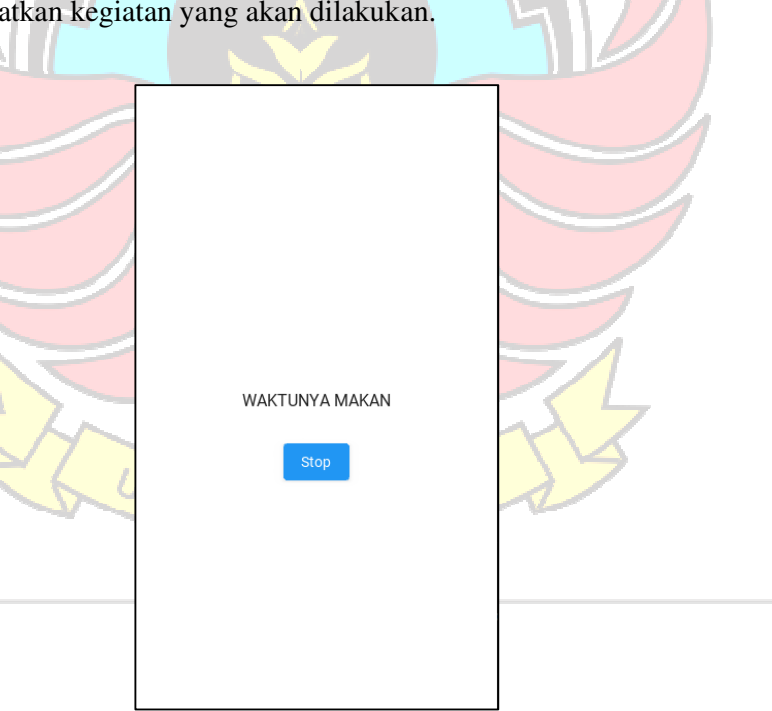

Gambar 4.9 Tampilan Pengingat Berbunyi

#### **4.3 Pengujian Sistem Aplikasi**

Pengujjian yang dilakukan terhadap aplikasi ini mengutamakan pada metode *Black Box Testing.* Pengujian jenis ini menitik beratkan pada fungsi sistem untuk melihat apakah hasil yang dicapai sesuai dengan yang diharapkan.

#### **4.3.1 Pengujian Fungsionalitas Aplikasi Android**

Pengujian ini adalah pengujian yang dilakukan terhadap aplikasi android dengan membuat beberapa kumpulan kondisi masukan untuk melihat respon aplikasi android apakah berjalan sesuai fungsi atau tidak sehingga dapat ditarik kesimpulan.

| <b>Skenario</b>                    | Yang<br>diharapkan   | Pengamatan                   | <b>Hasil</b> |
|------------------------------------|----------------------|------------------------------|--------------|
| Menampilkan Splash                 | Splash screen        | Aplikasi                     | Berhasil     |
| <b>Screen</b>                      | berhasil tampil      | menampilkan                  | (Lampiran 1) |
|                                    |                      | Splash screen                |              |
|                                    |                      | saat membuka                 |              |
|                                    |                      | aplikasi                     |              |
| Menampilkan dialog                 | Muncul dialog box    | Aplikasi                     | Berhasil     |
| <i>box</i> meminta                 | meminta perizinan    | memunculkan                  | (Lampiran 2) |
| perizinan <i>record</i>            | record audio         | dialog box                   |              |
| audio                              |                      | meminta                      |              |
|                                    |                      | perizinan audio              |              |
| Menampilkan                        | <b>Maskot</b> kartun | <b>Aplikasi</b>              | Berhasil     |
| gambar kartun<br>perempuan sebagai | perempuan, NU        | menampilkan<br>gambar kartun | (Lampiran 3) |
| maskot, tombol                     | tombol               |                              |              |
| microphone, dan                    | microphone, dan      | perempuan,<br>tombol         |              |
| tombol pengingat                   | tombol pengingat     | microphone dan               |              |
|                                    | berhasil tampil      | tombol                       |              |
|                                    |                      | pengingat                    |              |
| Menekan tombol                     | Tombol               | Aplikasi                     | Berhasil     |
| micrphone untuk                    | microphone           | berhasil                     | (Lampiran 4) |
| memberikan perintah                | merespon dan         | mendengarkan                 |              |
| suara                              | mengeluarkan         | dan merespon                 |              |
|                                    | suara beep untuk     | perintah suara               |              |

Tabel 4.1 Pengujian Terhadap Tampilan Awal / Utama

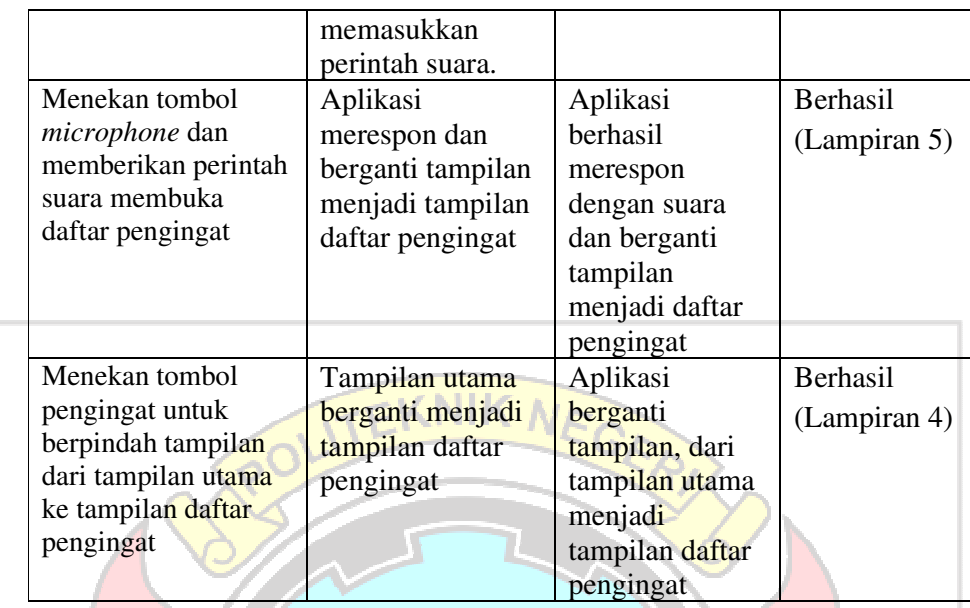

Berdasarkan Tabel 4.1 Pengujian Terhadap Tampilan Awal / Utama, menyajikan keberhasilan fungsionalitas aplikasi terhadap tampilan awal / utama. Skenario pertama yaitu aplikasi pertama kali dibuka, aplikasi berhasil menampilkan *splash screen.* Setelah aplikasi menampilkan *splash screen*, selanjutnya akan muncul *dialog box* yang berisi perizinan *record audio* sebagai fungsi dari *microphone* untuk menangkap *inputan* suara dari pengguna. Pada tampilan utama aplikasi, terdapat kartun perempuan sebagai maskot, tombol *microphone*, dan tombol pengingat. Tombol *microphone* berjalan sesuai fungsinya untuk memberikan *inputan* suara. Tombol pengingat berfungsi untuk berpindah tampilan dari tampilan utama ke tampilan daftar pengingat.

#### Tabel 4.2 Pengujian Terhadap Tampilan Daftar Pengingat

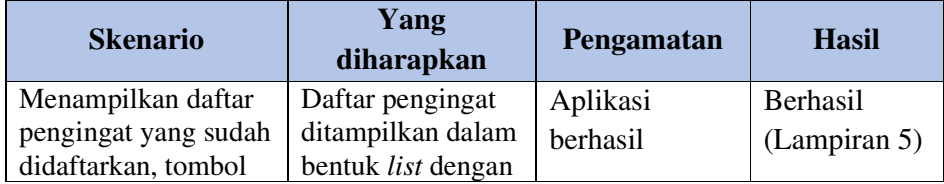

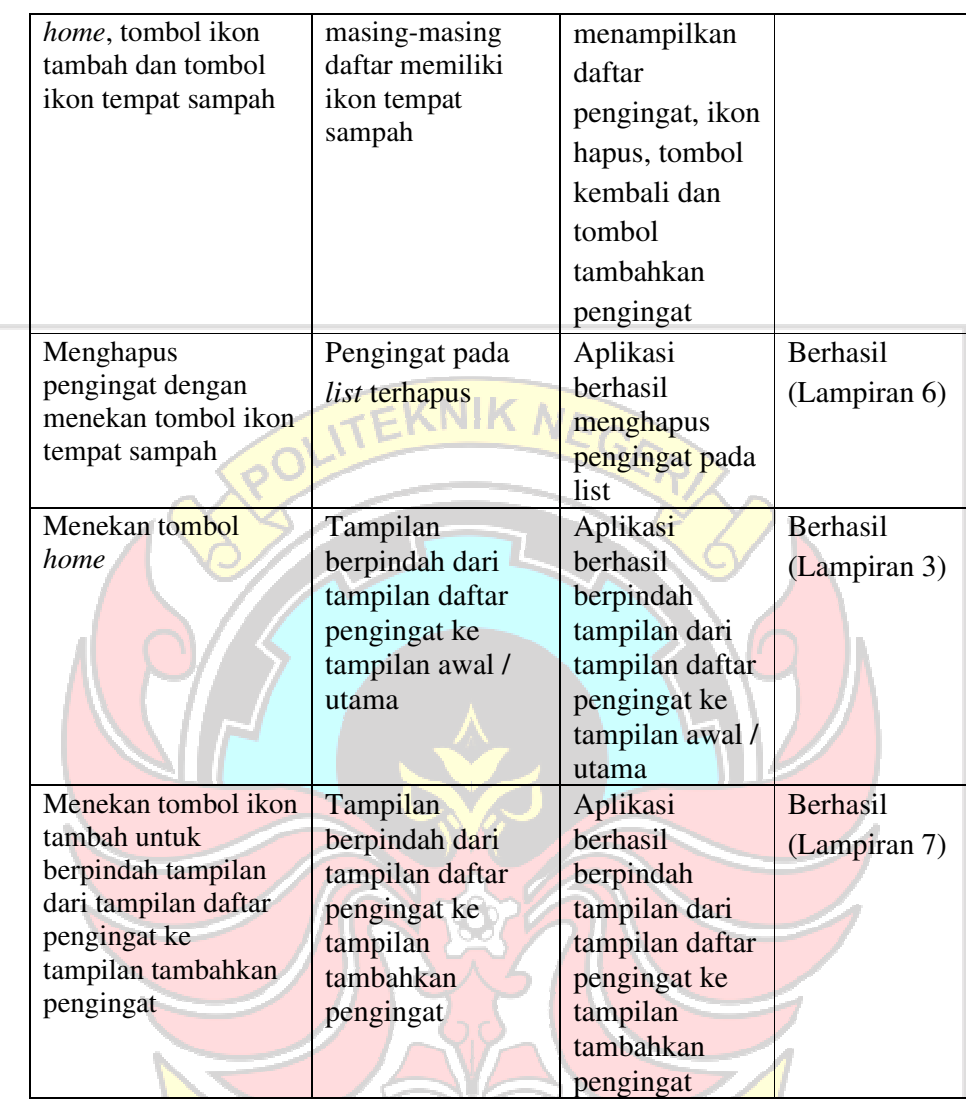

Berdasarkan Tabel 4.2 Pengujian Terhadap Tampilan Daftar Pengingat, menyajikan keberhasilan fungsionalitas terhadap tampilan daftar pengingat. Pada tampilan ini berhasil untuk menampilkan data daftar pengingat yang telah didaftarkan, tombol *home*, tombol ikon tempat sampah dan tombol ikon tambah. Tombol *home* berhasil berfungsi untuk kembali dari tampilan Daftar Pengingat ke tampilan utama aplikasi. Tombol ikon tempat sampah berhasil berfungsi untuk menghapus data pengingat yang telah didaftarkan. Tombol ikon tambah berhasil berfungsi untuk berpindah tampilan dari tampilan Daftar

Pengingat ke tampilan Tambahkan Pengingat.

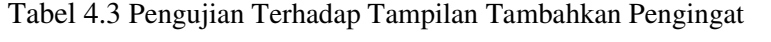

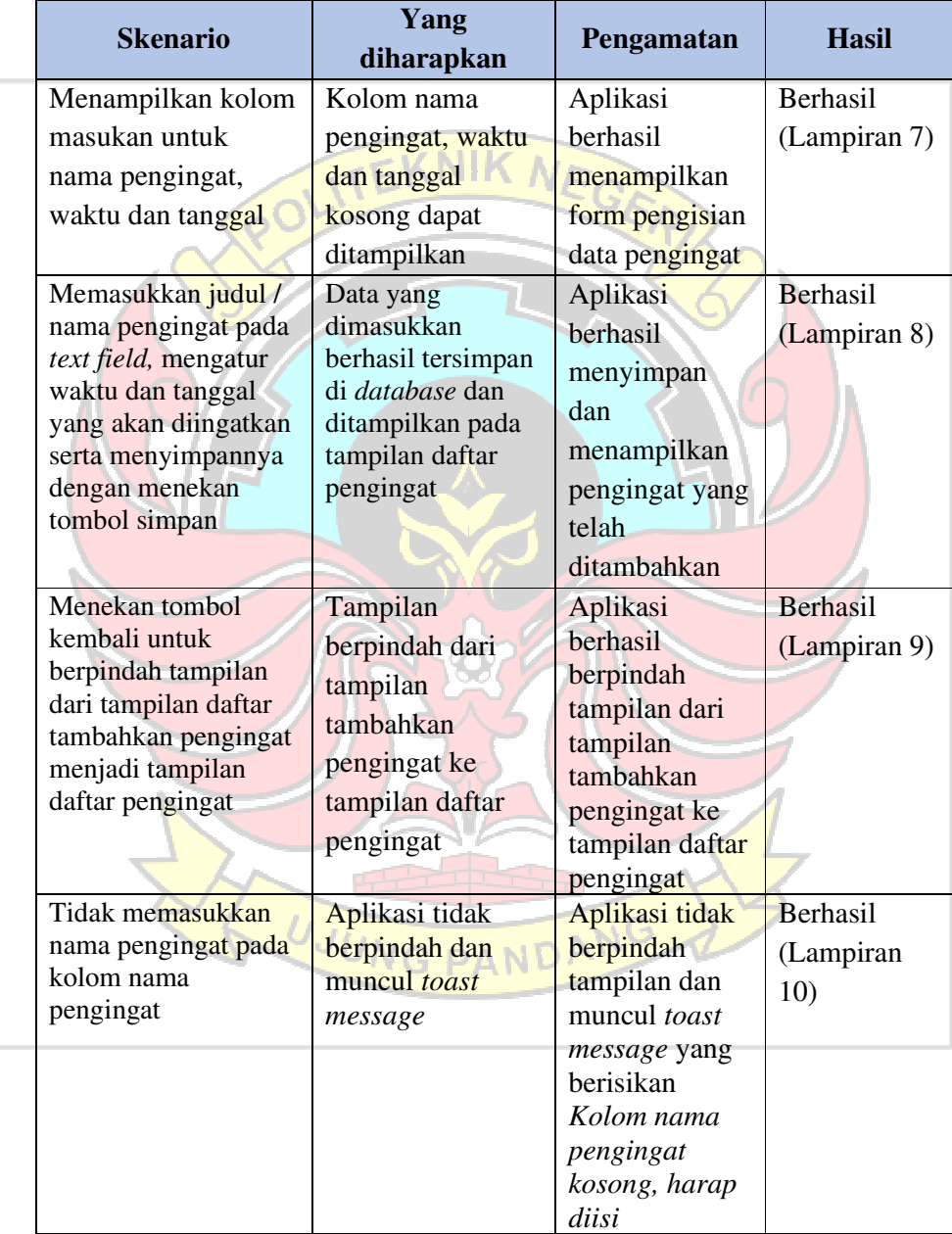

Berdasarkan Tabel 4.3 Pengujian Terhadap Tampilan Tambahkan Pengingat, menyajikan keberhasilan fungsionalitas untuk tampilan Tambahkan Pengingat. Pada tampilan ini berhasil menampilkan *checkbox* makan, *checkbox* minum obat, *checkbox* olahraga, kolom keterangan, tombol jam, tombol kalender, tombol kembali dan juga tombol simpan. Pada tampilan ini, berhasil menjalankan fungsi untuk memilih salah satu *checkbox* item yang akan diingatkan, kemudian memasukkan keterangan terkait pengingat, memilih waktu pada tombol jam juga tombol kalender. Kemudian untuk tombol kembali berhasil berfungsi untuk berpindah tampilan dari tampilan Tambahkan Pengingat ke tampilan Daftar Pengingat. Tombol Simpan berhasil berfungsi untuk menyimpan pengingat yang didaftarkan ke database yang disediakan dan berpindah tampilan dari tampilan Tambahkan Pengingat ke tampilan utama.

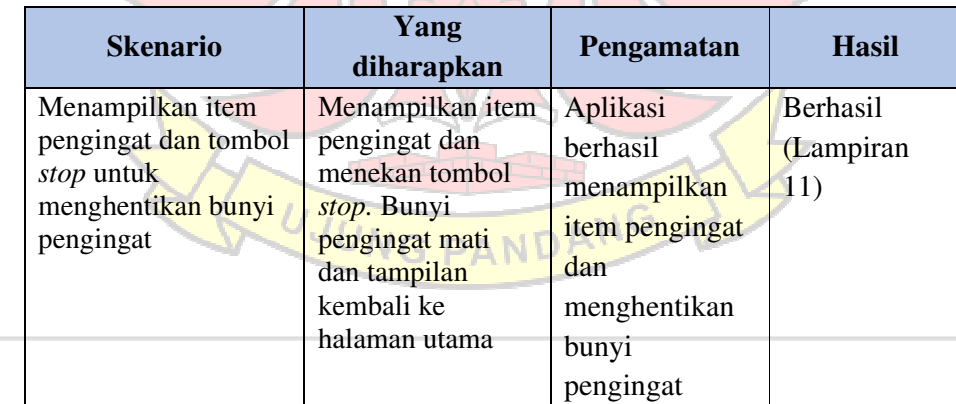

Tabel 4.4 Pengujian Terhadap Tampilan Pengingat Berbunyi

Berdasarkan Tabel 4.4 Pengujian Terhadap Tampilan Pengingat Berbunyi, menyajikan keberhasilan fungsionalitas aplikasi pada tampilan Pengingat Berbunyi. Pada tampilan ini berhasil menampilkan item pengingat yang telah ditentukan sebelumnya dan tombol stop. Tombol stop berhasil berfungsi untuk menghentikan bunyi pengingat yang sedang aktif dan mengganti tampilan ke tampilan utama.

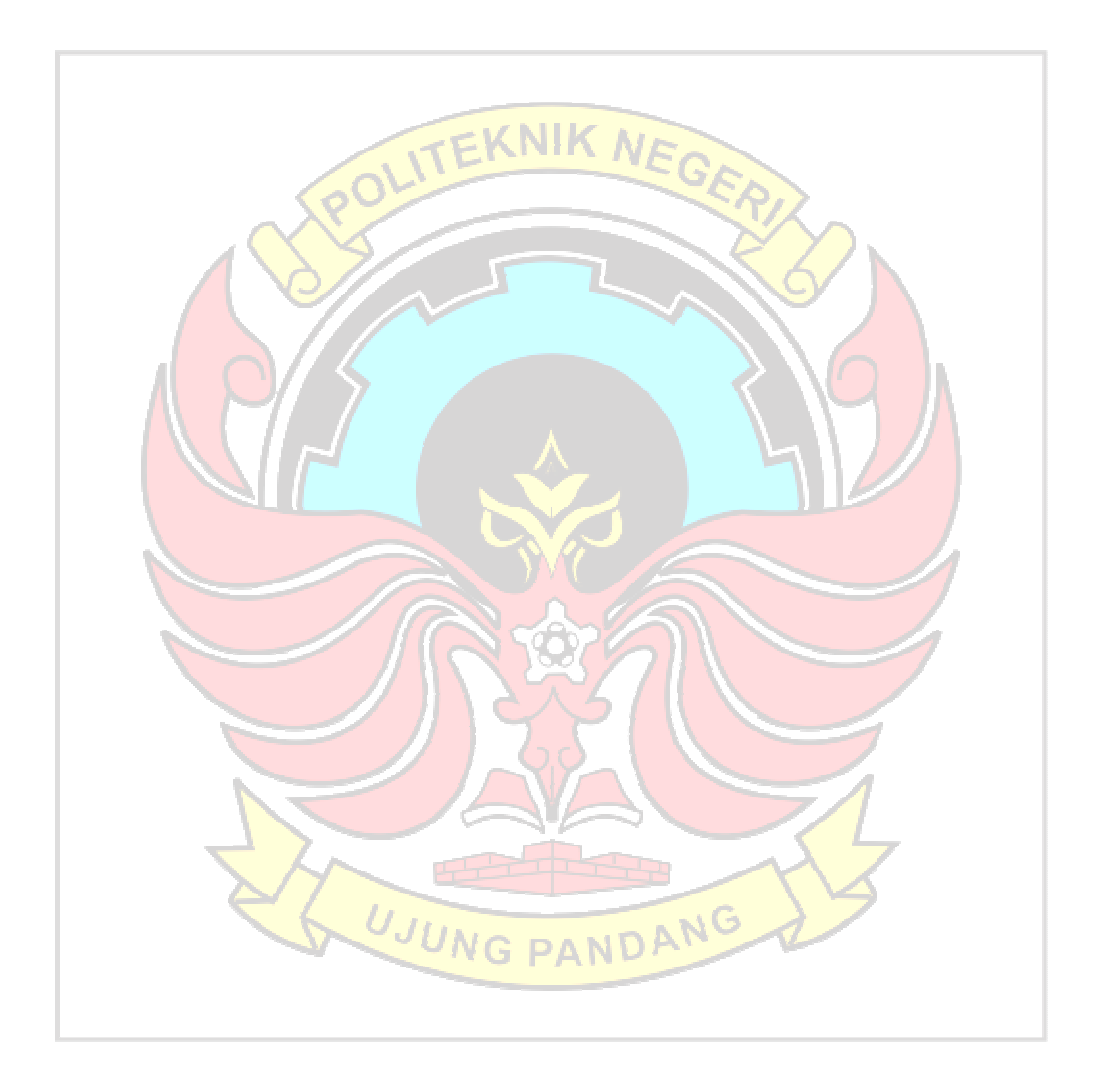

#### **BAB V PENUTUP**

#### **5.1 Kesimpulan**

Dalam proses perancangan, implementasi dan pengujian dari penelitian Aplikasi *Virtual Assistant* Berbasis Android untuk Lansia dapat ditarik kesimpulan bahwa Aplikasi *Virtual Assistant* Berbasis Android untuk Lansia berhasil dibangun dan dapat berfungsi berdasarkan hasil pengujian fungsionalitas dengan menggunakan metode *black box testing*. Aplikasi dapat digunakan sebagai pengingat makan, pengingat minum obat dan pengingat olahraga. Aplikasi juga dapat melakukan komunikasi sederhana dengan masukan suara.

### **5.2 Saran**

Aplikasi *Virtual Assistant* Berbasis Android untuk Lansia ini tentunya masih memiliki banyak kekurangan sehingga sangat bisa dikembangkan pada penelitian lainnya yang akan datang. Untuk penelitian selanjutnya dapat dilakukan penambahan fitur-fitur seperti mengirim pesan dari *smartphone*  lansia ke *smartphone* kerabat lansia, melengkapi fitur *speech recognition* dengan menambahkan fungsi fungsi yang bisa dilakukan dengan *inputan* suara.

#### **DAFTAR PUSTAKA**

- Adityawarman, Dicky dkk. 2010. Pengembangan Sistem Pakar Berbasis Web Untuk Pemilihan Program Studi Di Universitas Bina Nusantara. Skripsi. Teknik Informatika Universitas Bina Nusantara.
- Beaver, Ian and Cynthia Freeman. 2016. Analysis of User Behavior with Multimodal Virtual Customer Service Agents. IEEE : Spoken Languange Technology Workshop.
- Bernard, D., & Arnold, A. 2019. Cognitive interaction with virtual assistants: From philosophical foundations to illustrative examples in aeronautics. Computers in Industry, 107, 33-49.
- Bogdanchikov, A et al. 2013. Python to learn programming. In Journal of Physics: Conference Series (Vol. 423, No. 1, p. 012027). IOP Publishing.
- Chan dkk. 2018. Aplikasi Caring Assistance Untuk Manula Berbasis Android Dan Raspberry Pi. Skripsi. Surabaya: Program Studi Teknik Informatika Fakultas Teknologi Industri Universitas Kristen Petra.
- Constantin, Yoshua dkk. 2020. Aplikasi Personal Assistant Berbasis Voice Command Pada Sistem Operasi Android Dengan NLP. JOINTECS (Journal

of Information Technology and Computer Science), 5(2), 121-128.

Gerung, Raymond Anthony dkk. 2019. Aplikasi Asisten Virtual Sebagai Perintah Suara Pada Sistem Otomatisasi Rumah Tinggal. ELECTRICES, 1(1), 9-14.

- Hoy, M. B. 2018. Alexa, Siri, Cortana, and more: an introduction to voice assistants. Medical reference services quarterly, 37(1), 81-88.
- McCarthy, John et al. 1955*.* What is Artificial Intelligence*..* Proposal. Hanover : Dartmouth College.
- Pranita, E. (2020, September 21). Ahli Minta Jangan Maklumi Lansia yang Pikun, Ini 10 Gejala Demensia (Halaman Web). Diakses dari https://www.kompas.com/sains/read/2020/09/21/072800723/ahli-mintajangan-maklumi-lansia-yang-pikun-ini-10-gejala-demensia?page=all.
- Rasjid, Fadjar Efendy. (2010, September 02). Android: Sistem Operasi Pada Smartphone (Halaman Web). Diakses dari https://ubaya.ac.id/2018/content/articles\_detail/7/Android--Sistem-Operasi-pada-Smartphone.html

Sastriya dkk. 2019. Aplikasi Asisten Untuk Lansia Dengan Memanfaatkan Smartphone Berbasis Android. Badung: Teknik Elektro Universitas Udayana.

Schirmer, Heike. (2020, Juni 01). Alexa uses Amazon Translate to Reach More International Customers (Halaman Web). Diakses dari https://aws.amazon.com/blogs/machine-learning/alexa-uses-amazon-

translate-to-reach-more-international-customers/

Setiawan, M. M., & Hendriyawan A, M. S. 2019. Rancang Bangun Sistem Kendali Kompor Pintar Berbasis Aplikasi Google Assistant Menggunakan Metode Voice Recognition (Doctoral dissertation, University of Technology Yogyakarta).

- Soeriawidjaya, P. 2019. Implementasi Chatbot Aplikasi Chatting Berbasis Web Studi Kasus Pemesanan Jasa Fotografer (Doctoral dissertation, STMIK AKAKOM YOGYAKARTA).
- Tarigan, M., & Ramadhan, R. 2020. Implementasi Fitur Virtual Assistance Pada Layanan Live Chat di PT. Garena Indonesia. Budi Luhur Information Technology,  $17(2)$ .
- Tobing, Prihantoro Manahan & Magdalena Ariance Ineke Pakereng. Migrasi Aplikasi Stock Opname Platform Desktop Ke Android Menggunakan Kivy Framework. Skripsi. Salatiga : Program Studi Teknik Informatika Universitas Kristen Satya Wacana.
- Tulshan, A. S., & Dhage, S. N. 2018. Survey on virtual assistant: Google assistant, siri, cortana, alexa. In International symposium on signal processing and intelligent recognition systems (pp. 190-201). Springer, Singapore.
- Wafa, R. S. 2020. Pembangunan Virtual Asisten Sebagai Media Informasi Ekowisata Dan Wali Pohon Di Kawasan Konservasi Taman Buru Masigit Kareumbi (Doctoral dissertation, Universitas Komputer Indonesia)..
- Yuniar, E., & Purnomo, H. 2019. Implementasi Chatbot "Alitta" Asisten Virtual Dari Balittas Sebagai Pusat Informasi Di Balittas. Antivirus: Jurnal Ilmiah Teknik Informatika, 13(1), 24-35.

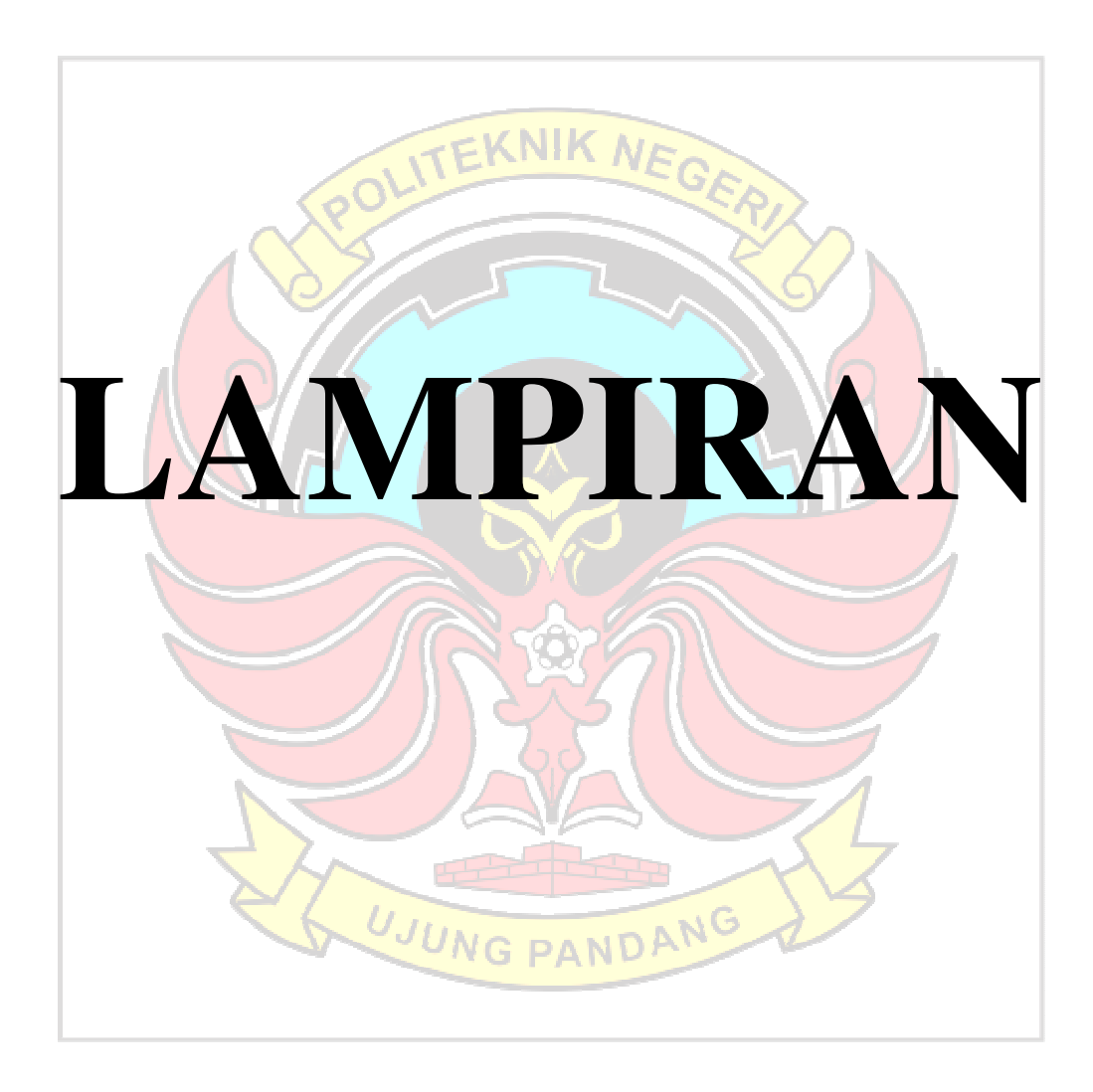

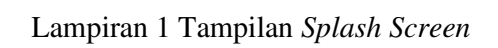

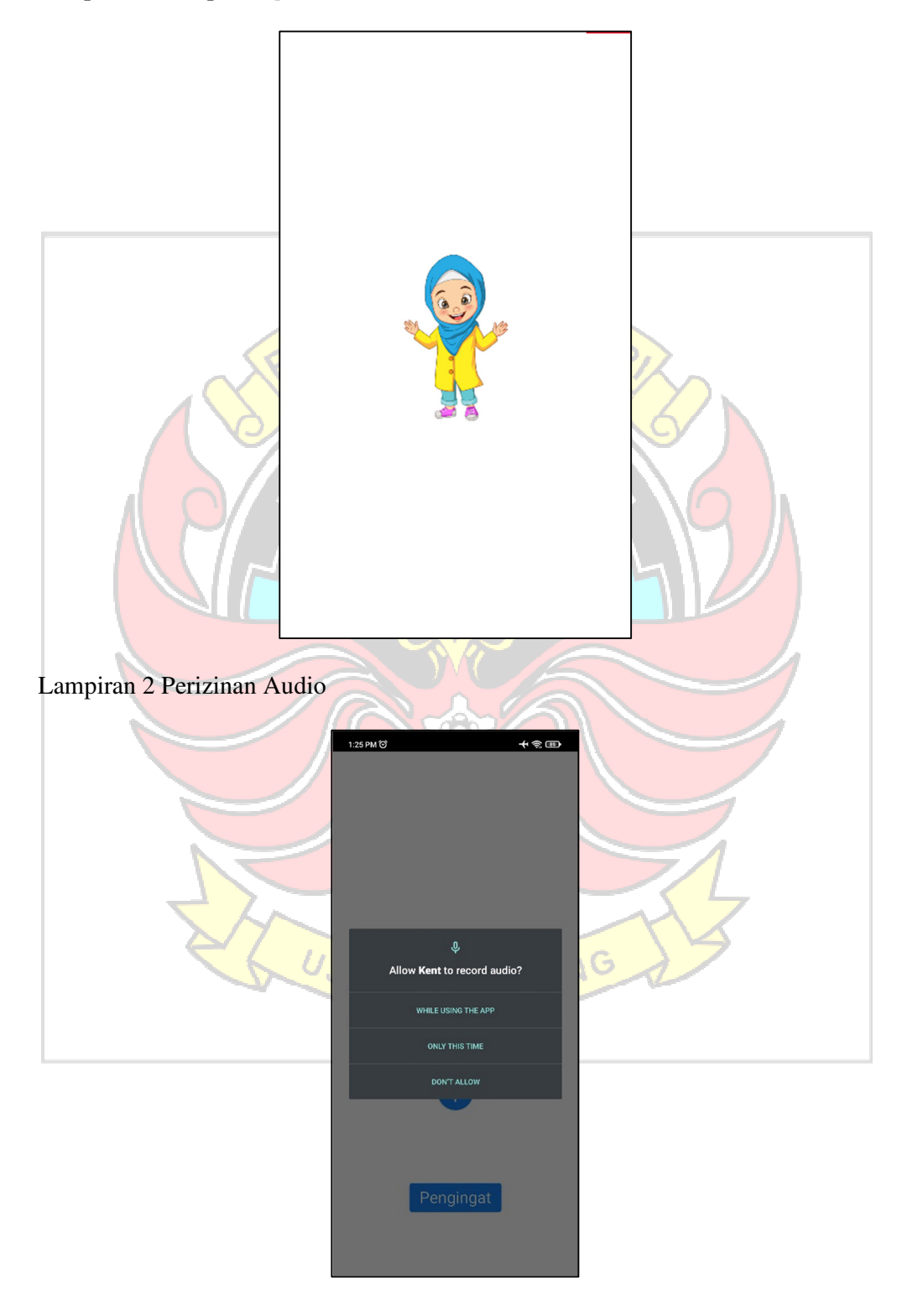

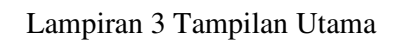

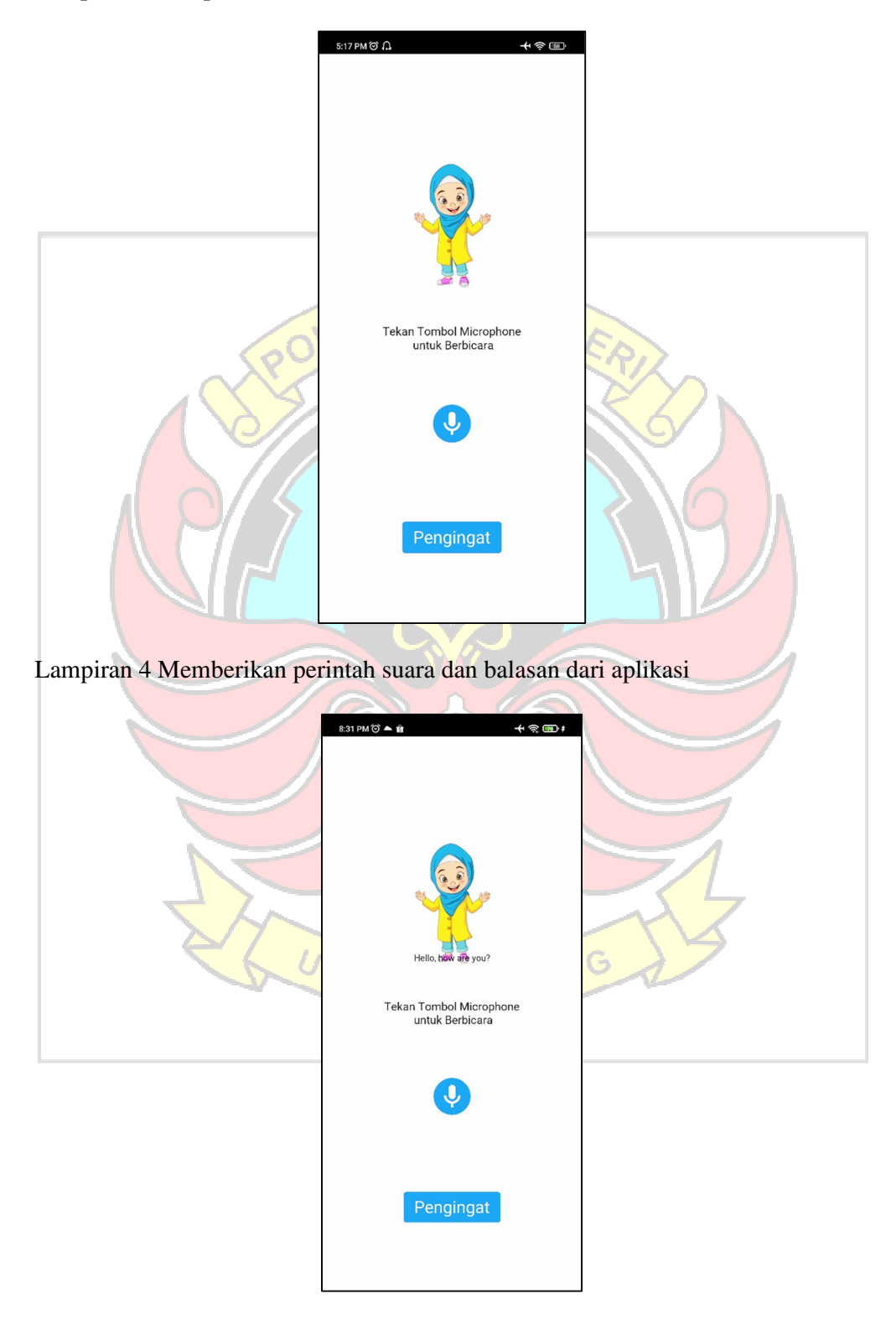

Lampiran 5 Tampilan Daftar Pengingat

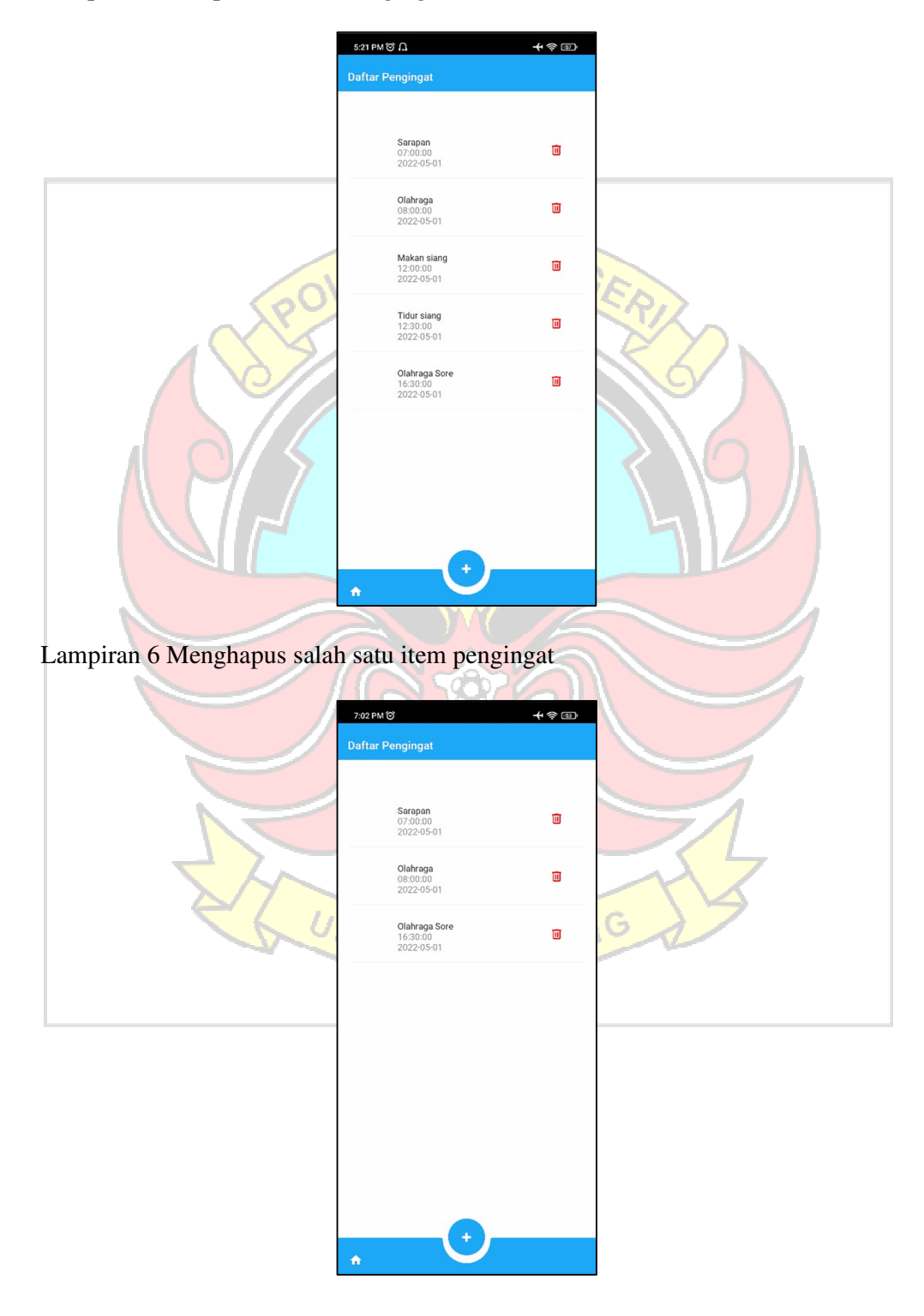

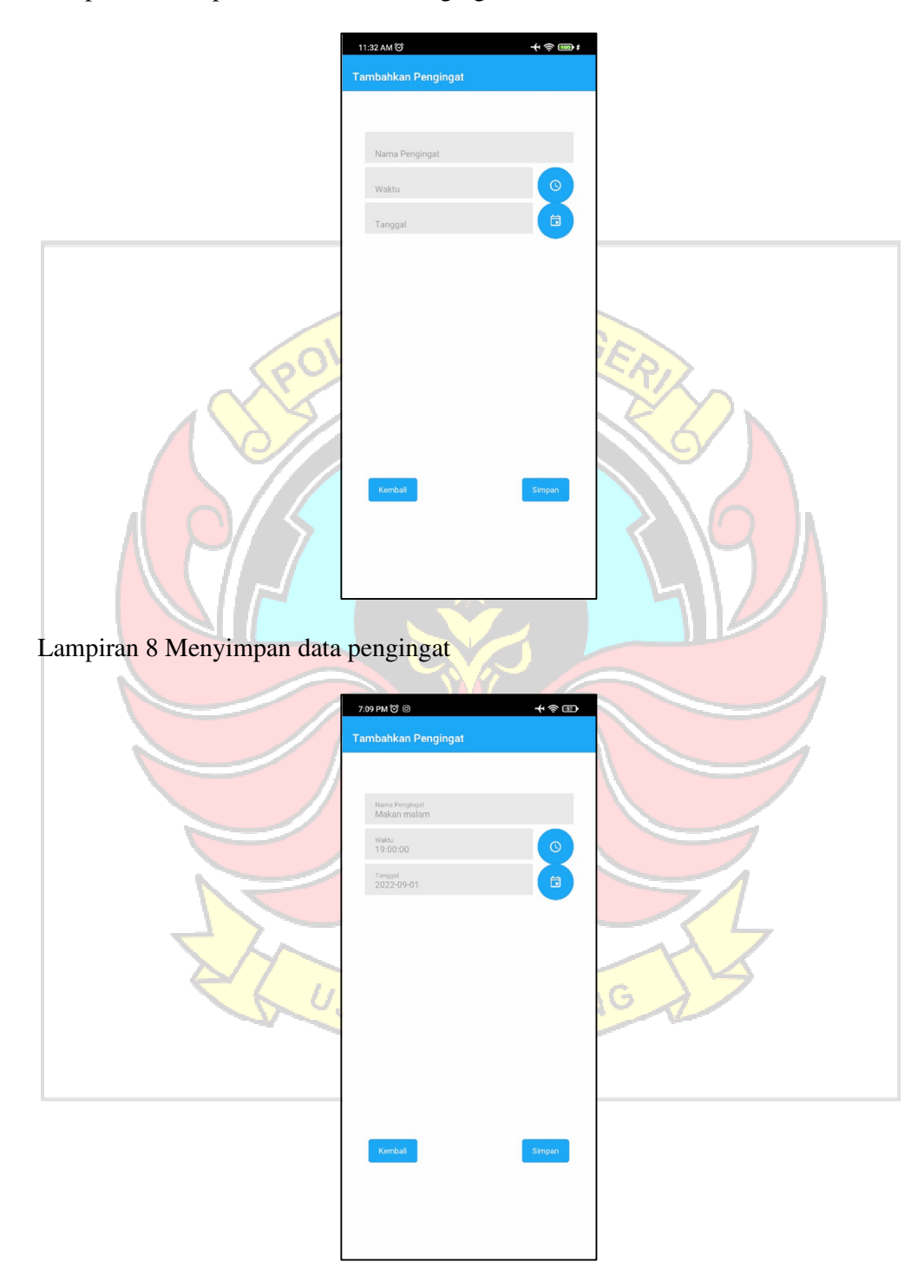

# Lampiran 7 Tampilan Tambahkan Pengingat

Lampiran 9 Kembali ke tampilan daftar pengingat dan menampilkan item

pengingat yang ditambahkan

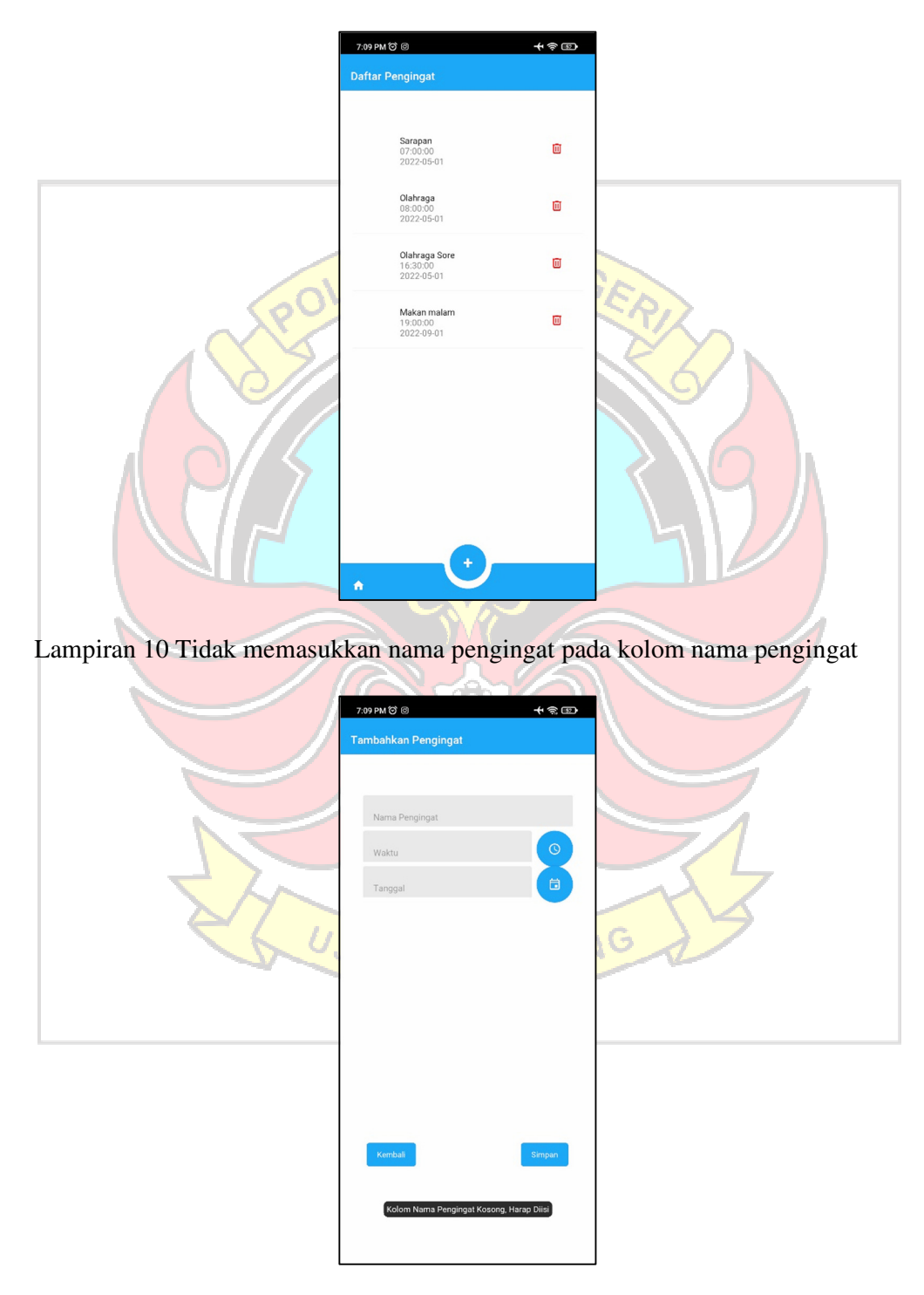

#### Lampiran 11 Tampilan Pengingat Berbunyi

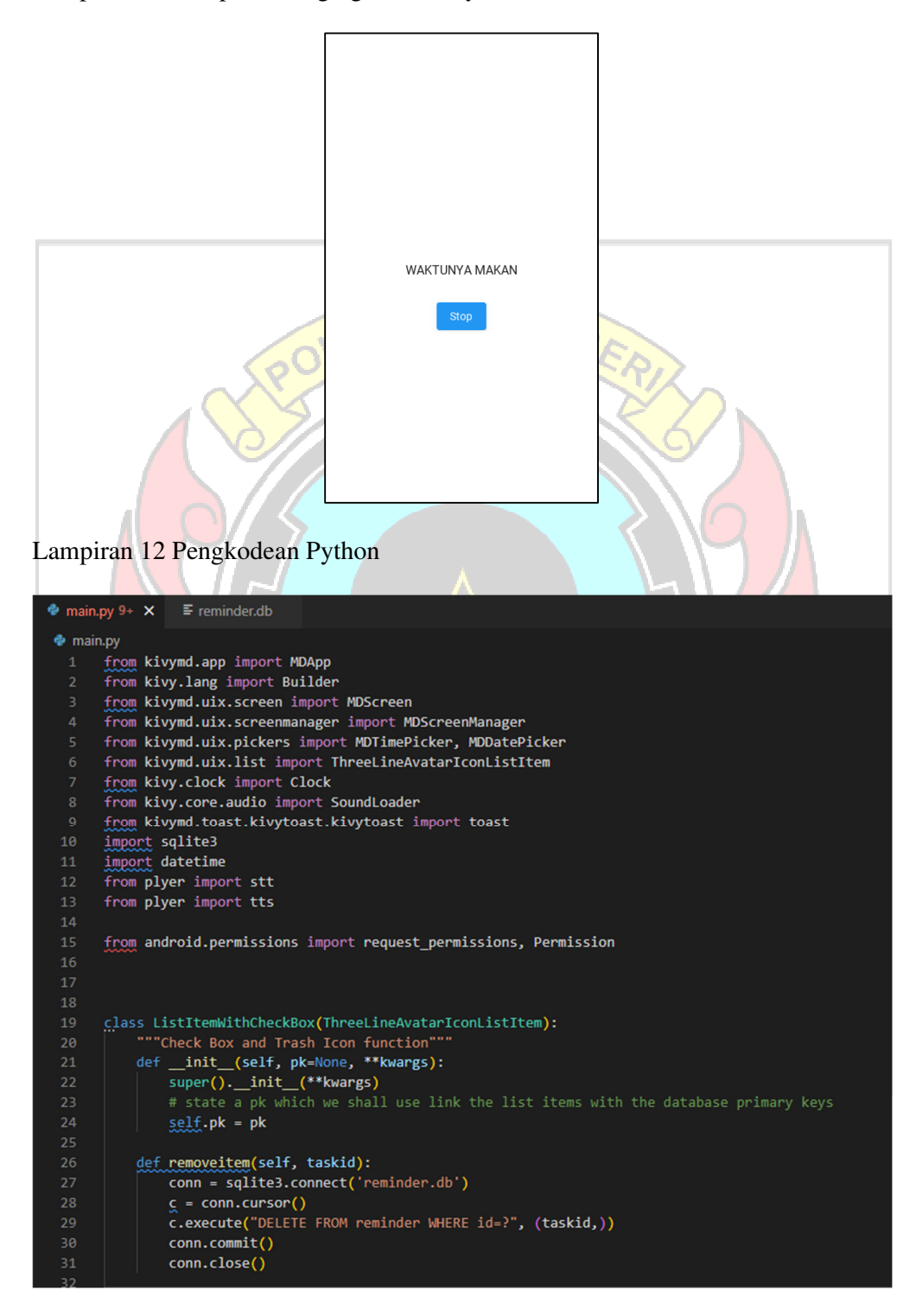

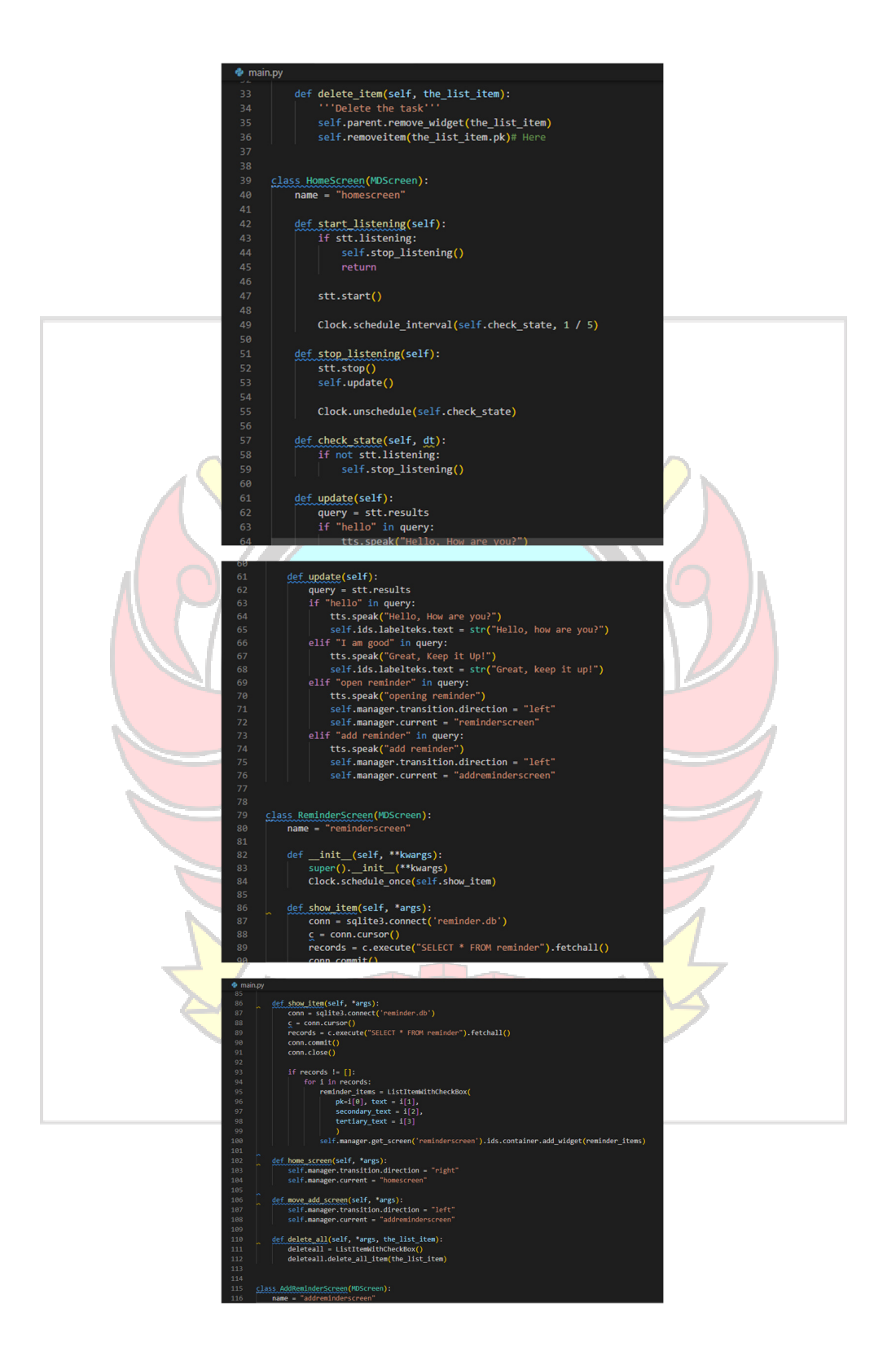

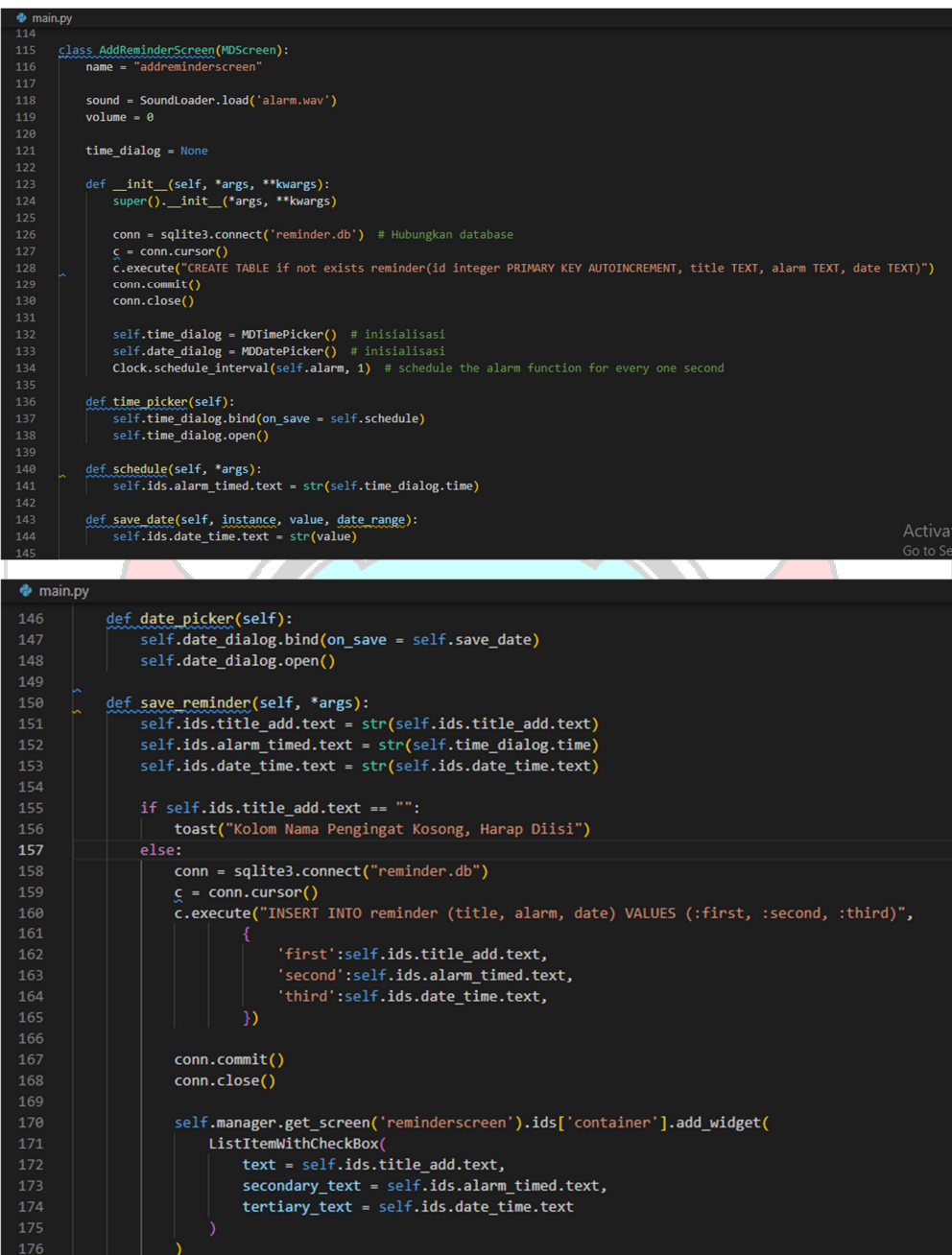

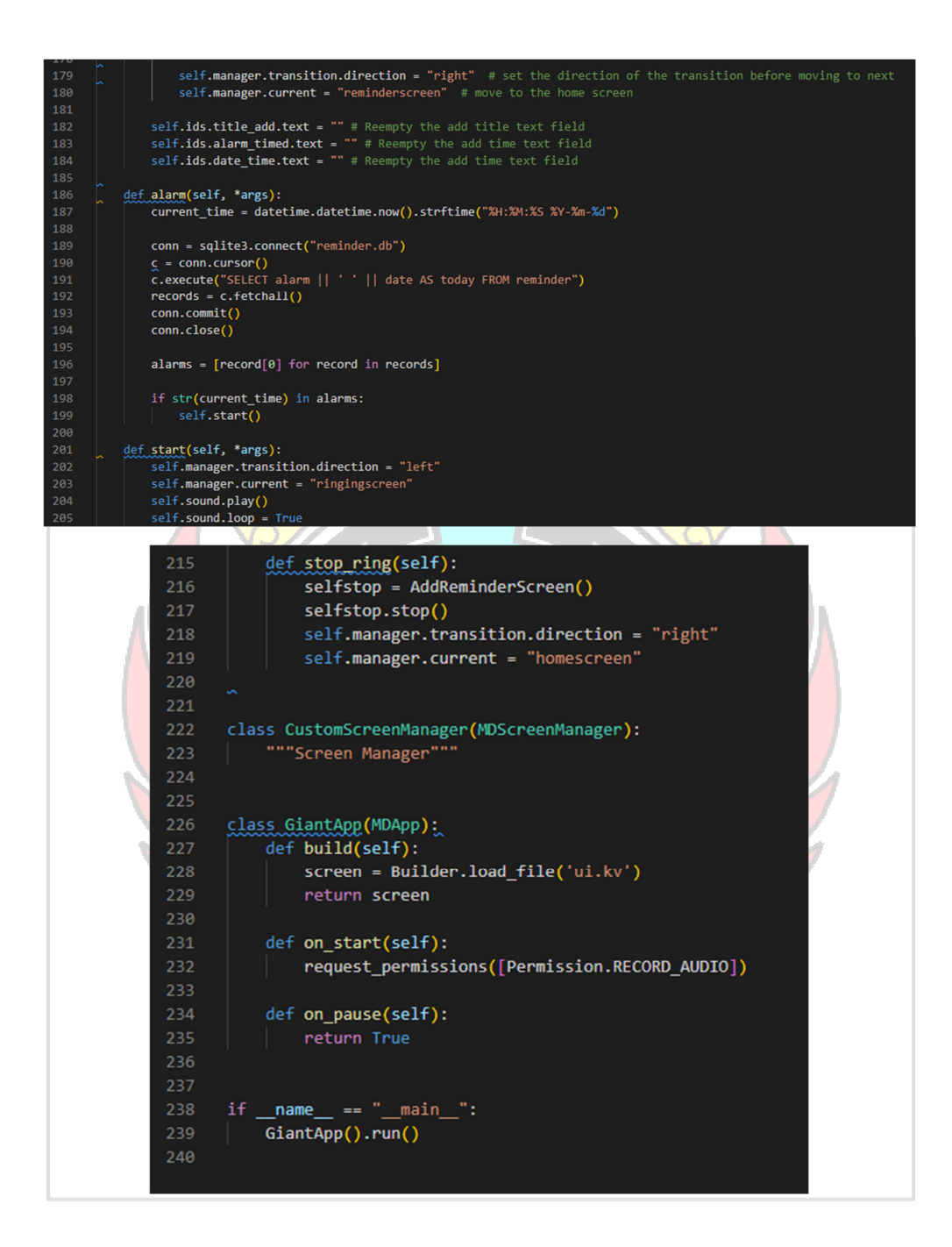

#### Lampiran 13 Pengkoedan Kivy

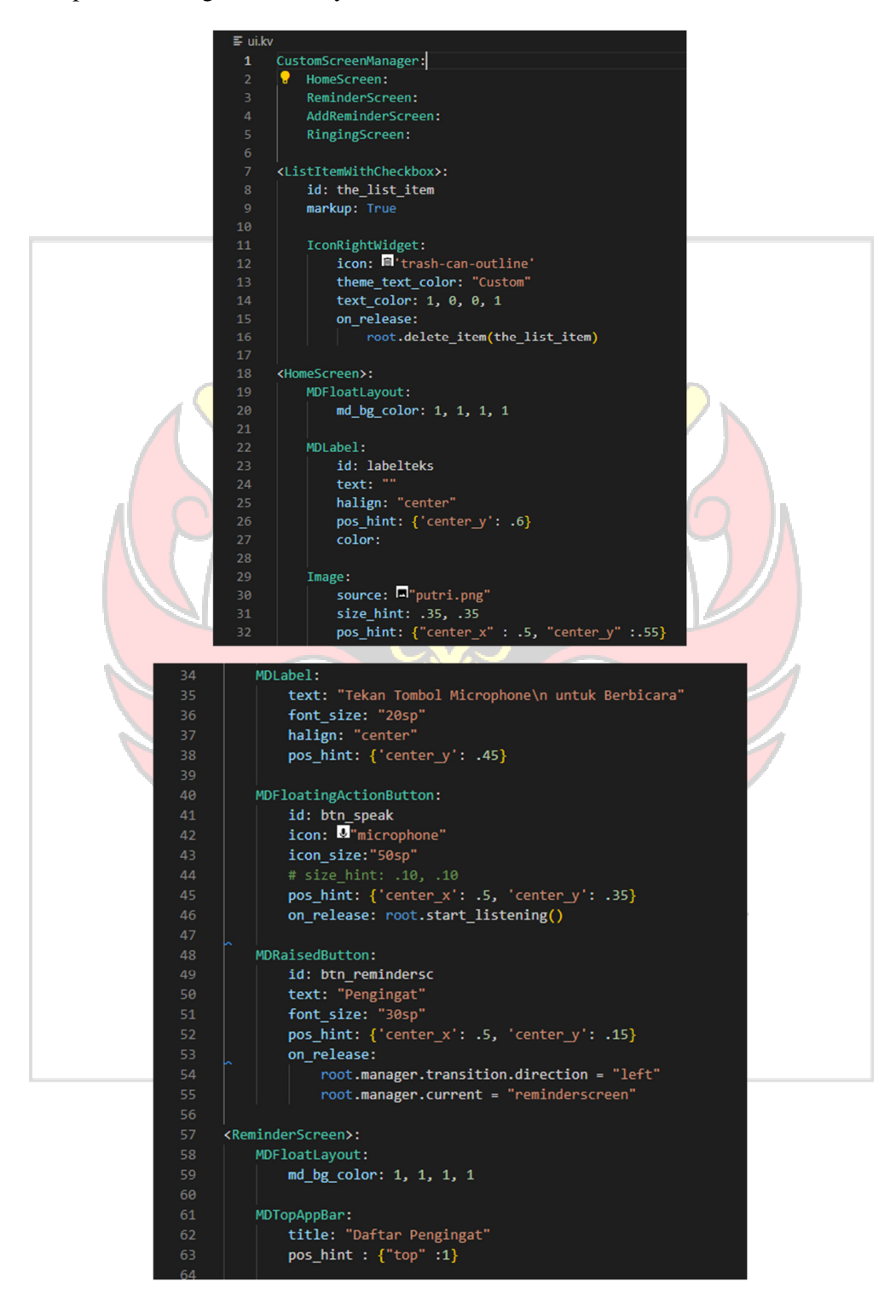

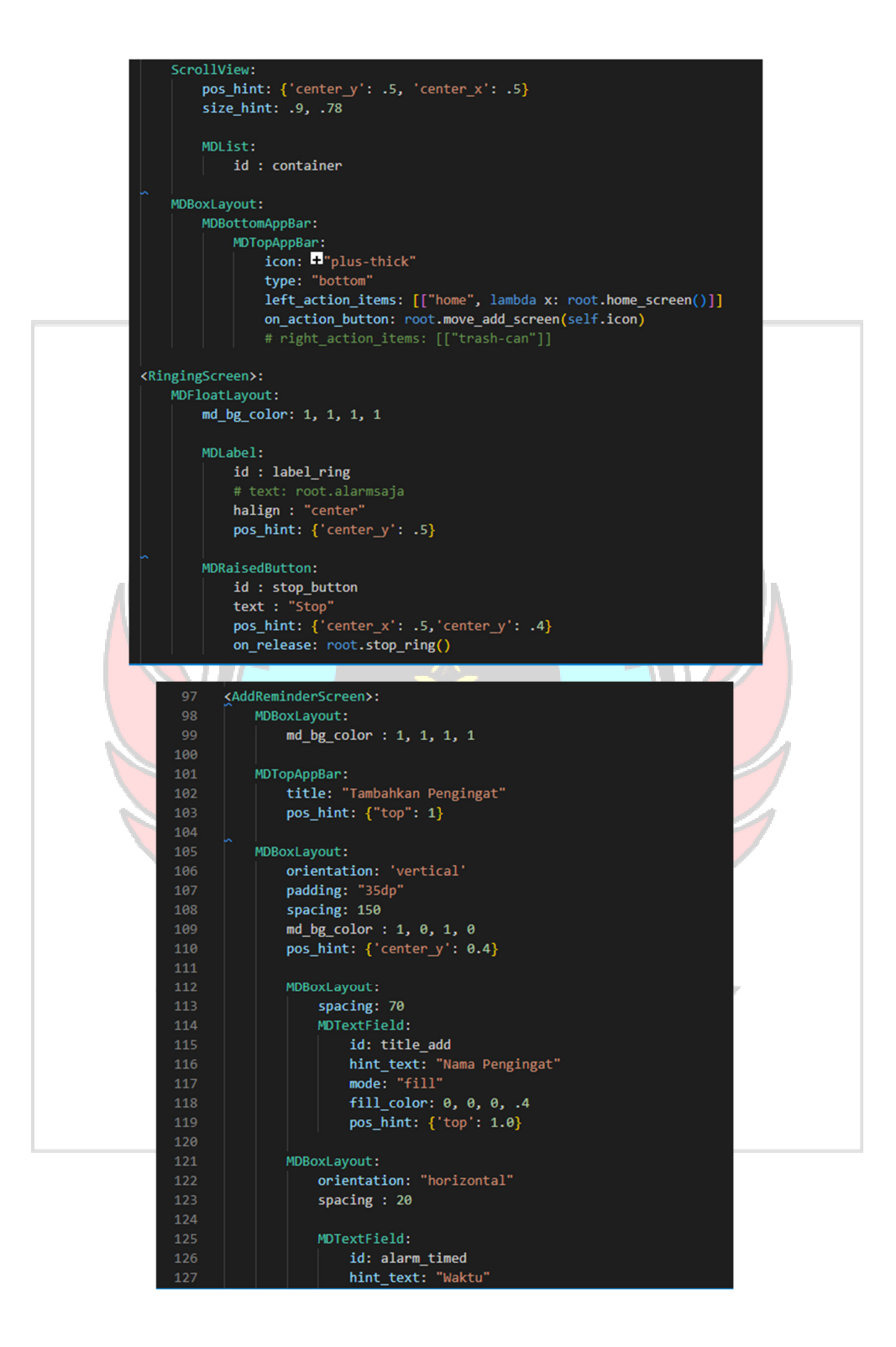

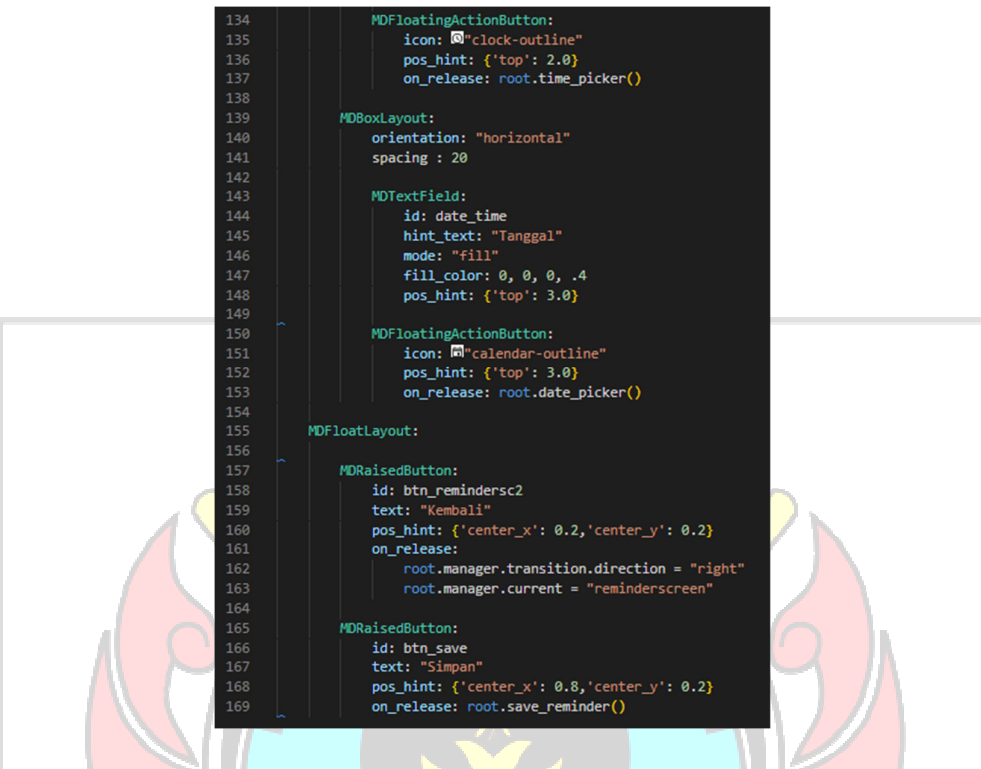

Lampiran 14 Konfigurasi Buildozer untuk *Deploy* ke Android

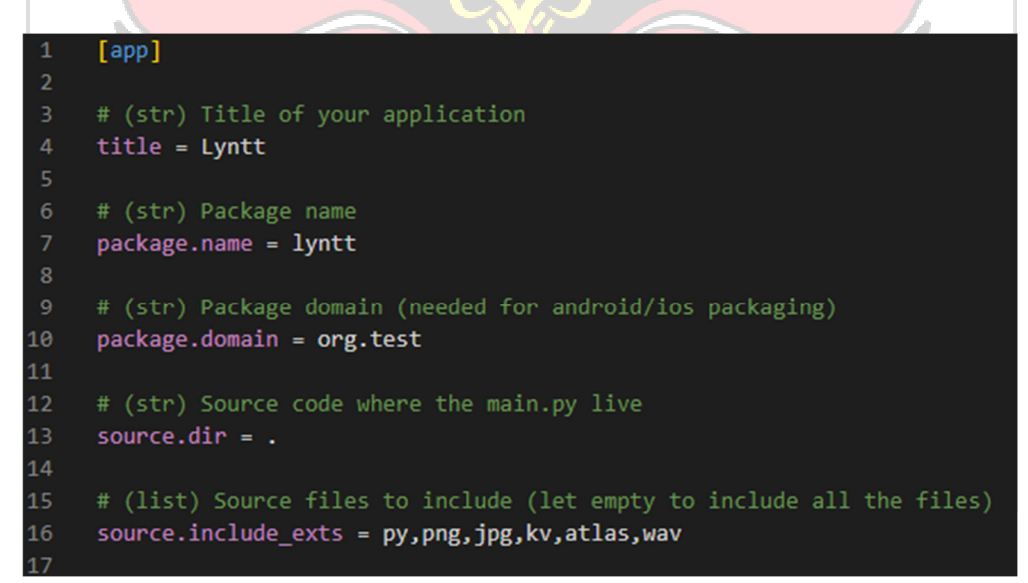

```
# (str) Application versioning (method 1)
3132
     version = 0.133
     # (str) Application versioning (method 2)
3435
     # version.regex = _version_ = ['"](.*)['"]# version.filename = %(source.dir)s/main.py
36
37
38
     # (list) Application requirements
     # comma separated e.g. requirements = sqlite3, kivy
39
40
     requirements = python3, kivy==2.1.0, pillow, plyer, sqlite3, kivymd
41
42
     # (str) Custom source folders for requirements
43
     # Sets custom source for any requirements with recipes
44
     # requirements.source.kivy = ../../kivy
45
46
     # (str) Presplash of the application
47
     presplash.filename = %(source.dir)s/putri .png
48
     # (str) Icon of the application
50
     #icon.filename = %(source.dir)s/data/icon.png
5152
     # (str) Supported orientation (one of landscape, sensorLandscape,
53
     orientation = portrait
cи
     START START
                                                                22
 64
     # change the major version of python used by the app
      osx.python\_version = 366
 68 # Kivy version to use
     osx.kivy_version = 1.9.1
  70
  {\bf 71}72
      # Android specific
  74
      # (bool) Indicate if the application should be fullscreen or not
  75
      fullscreen = 0
```
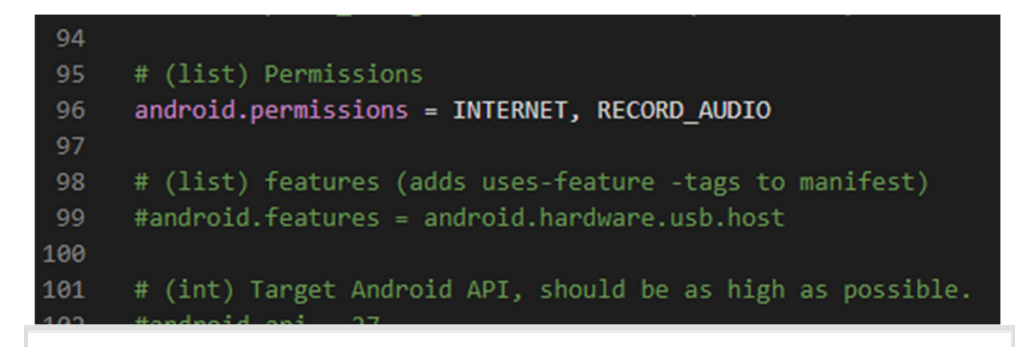

Lampiran 15 *Build and Deploy kivy file* menjadi .apk di Google Colab

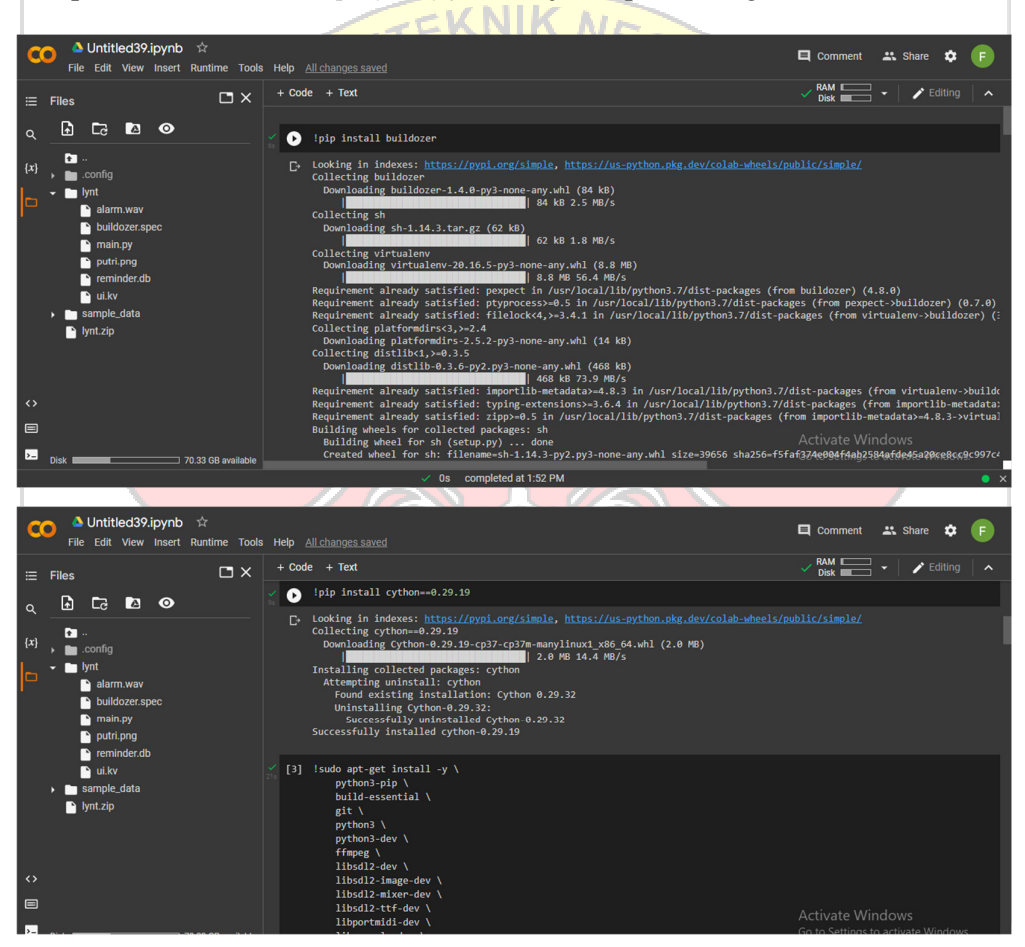

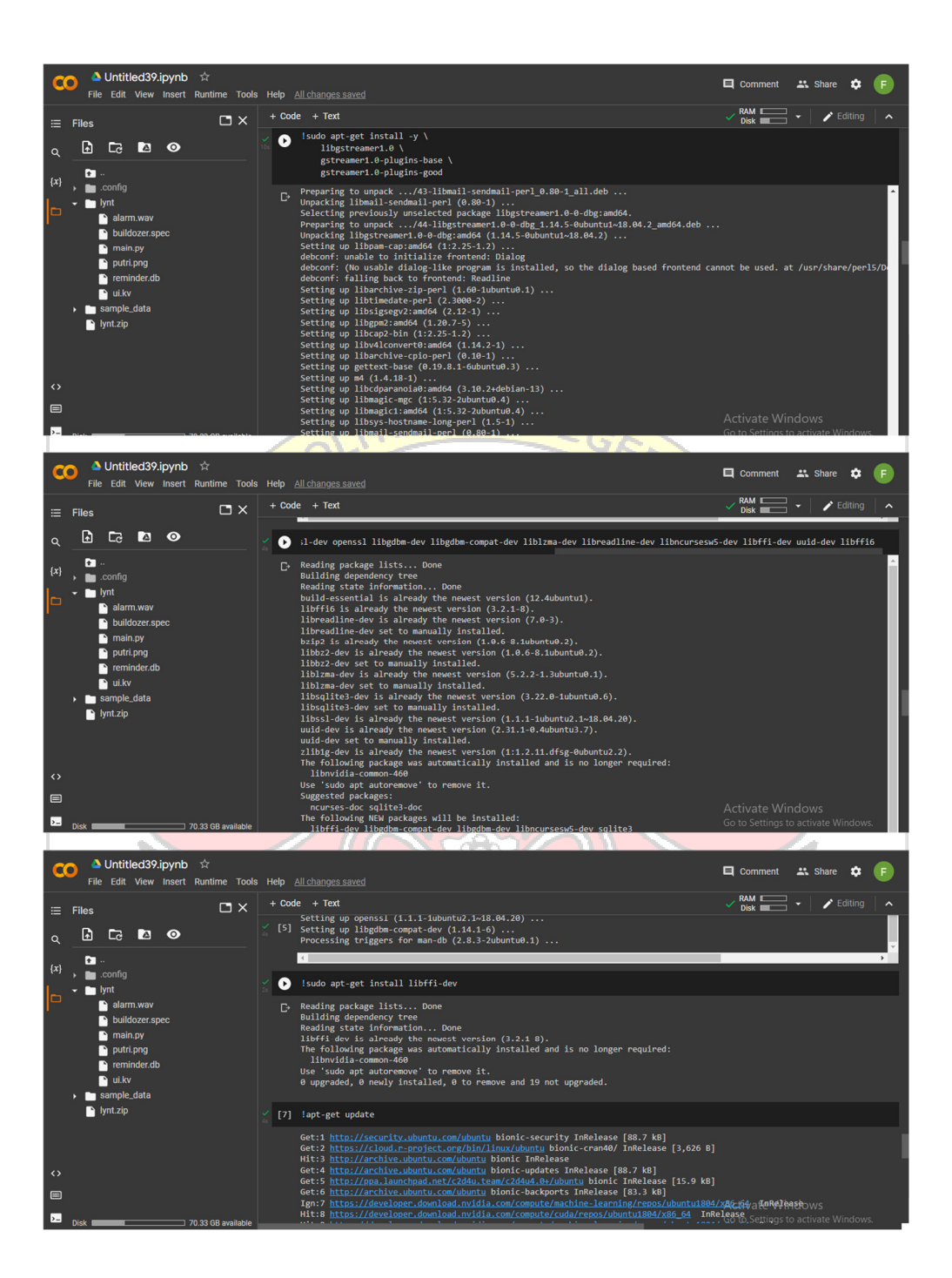

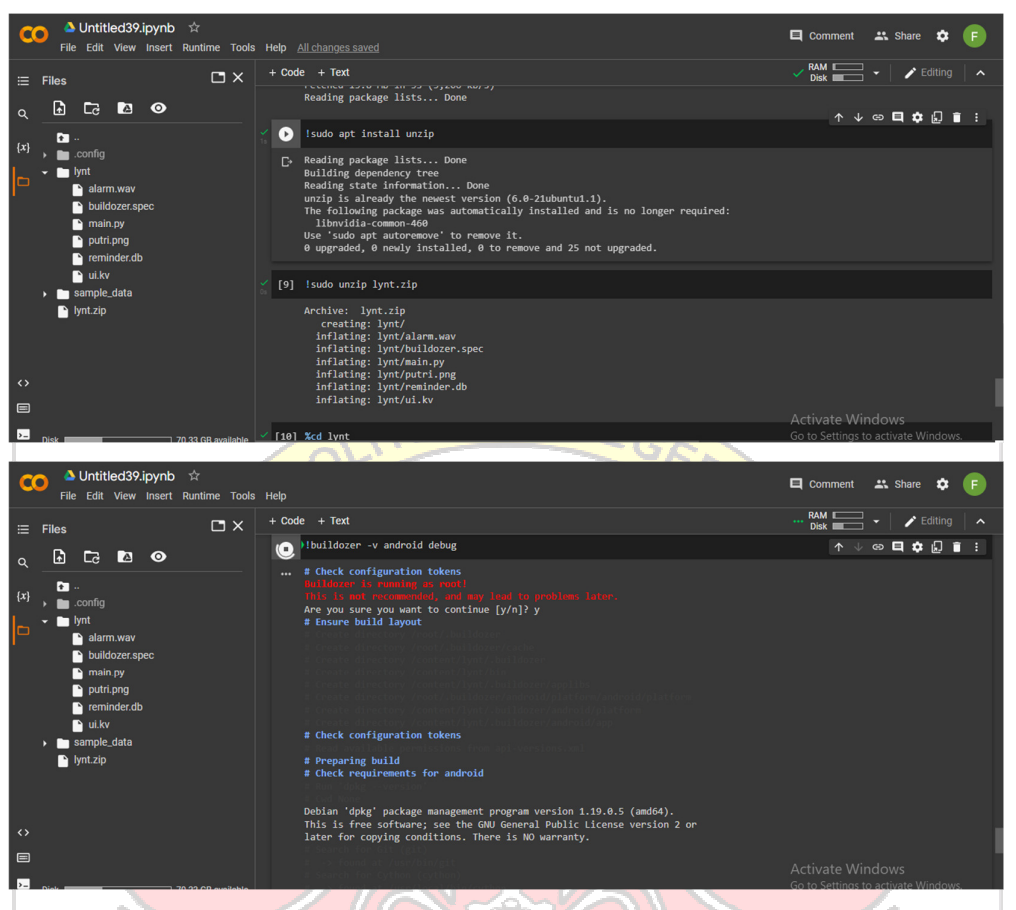

Lampiran 16 Dokumentasi Uji Coba Aplikasi Vistual Assistan untuk Lansia.

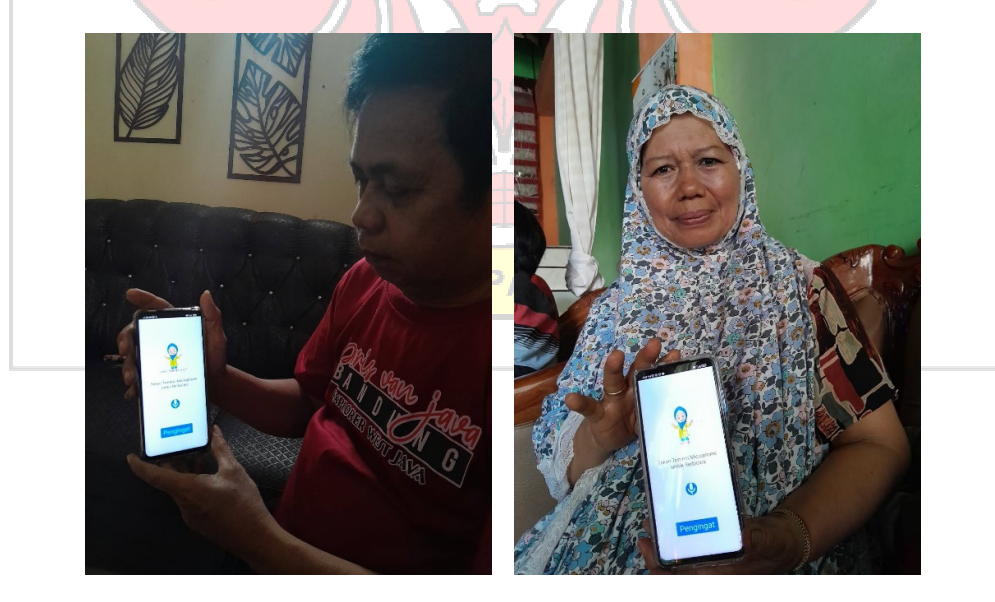

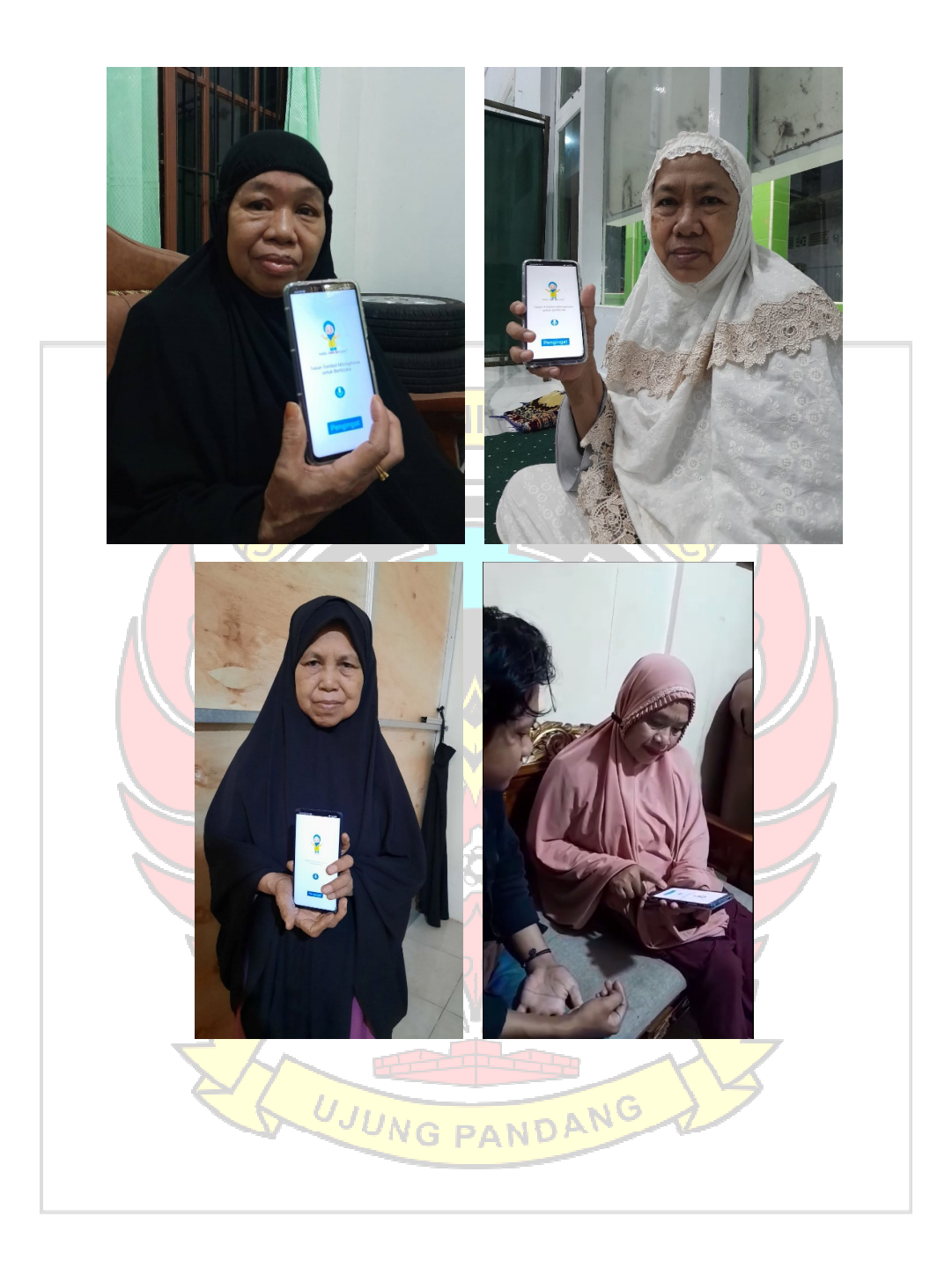

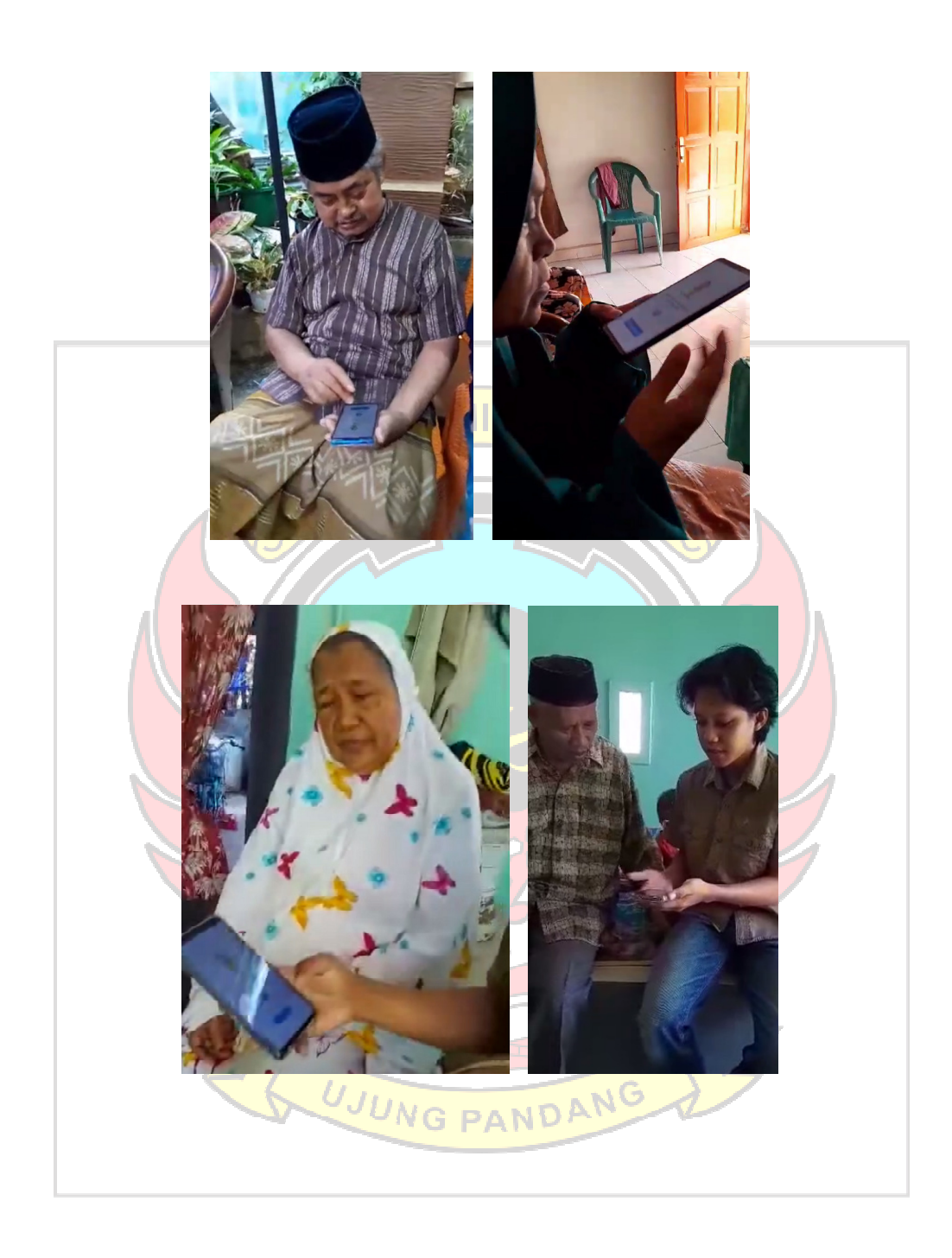